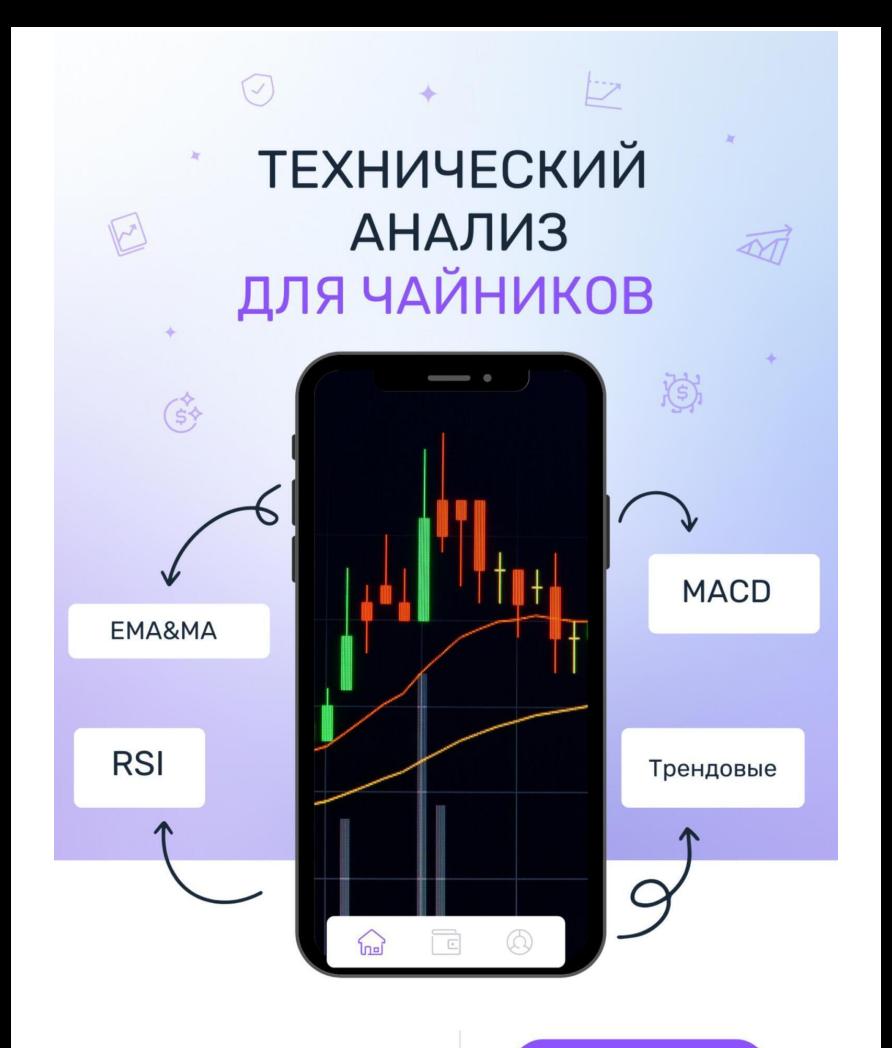

**BIGDADDY205** 

# **BigDaddy205 Технический анализ для чайников**

*http://www.litres.ru/pages/biblio\_book/?art=68721012 SelfPub; 2022*

#### **Аннотация**

Друзья!Рад представить вам книгу по техническому анализу для новичков.Если вы только приступили к изучению фондового или крипторынка, то рекомендую сначала прочитать мою книгу "Трейдинг в чайнике 2", чтобы вы заложили для себя базу, понимали, что такое риск-менеджмент, как правильно выходить/ входить в сделку, минимизируя риски и многое другое.Я надеюсь, что мне удалось простым и доступным языком рассказать, что такое технический анализ, и у вас не возникнет каких-либо сложностей для её изучения.

# **Содержание**

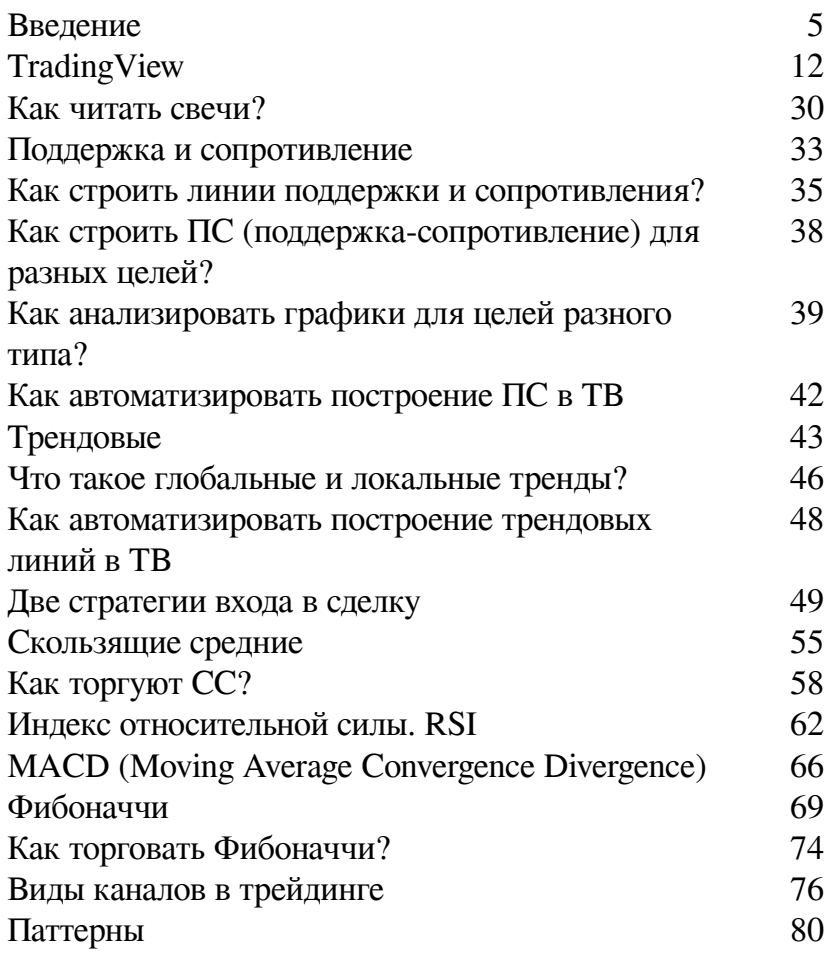

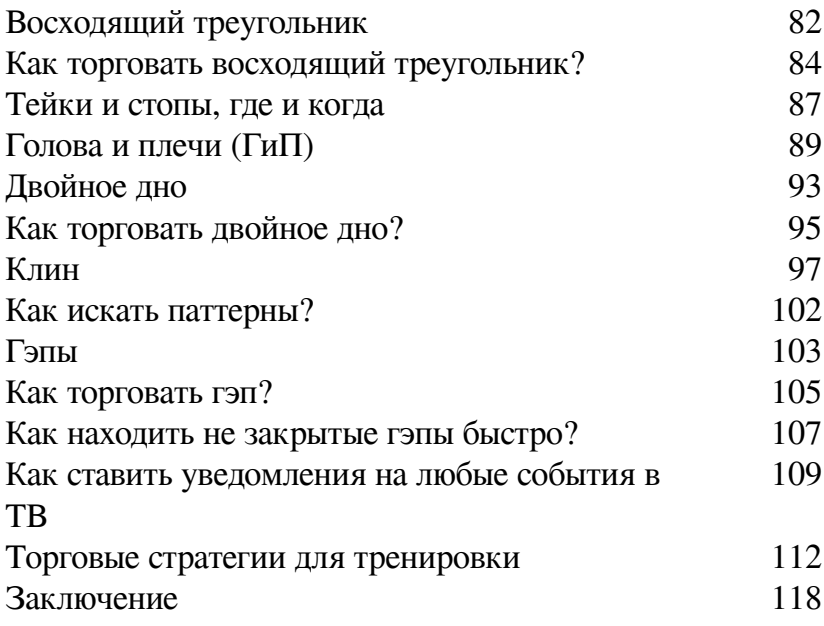

# **BigDaddy205 Технический анализ для чайников**

## **Введение**

<span id="page-4-0"></span>Друзья! Вы держите в руках мою вторую книгу, посвященную фондовую рынку, а именно техническому анализу. Точнее, это вы держите уже готовую книгу, а я в данный момент пишу эти первые строки, находясь на высоте 10 000 метров, сидя в самолете, выполняющем рейс Москва-Ташкент.

На часах 16 часов 20 минут и сегодня 4 октября 2022 года.

И если свою первую книгу «Трейдинг в чайнике» я как раз заканчивал Введением, то эту книгу я с него начинаю.

Идея написать книгу о техническом анализе родилась после того, как я опубликовал на ЛитРесе «Трейдинг в чайнике» (за короткий срок она была скачана более 12 000 раз), и если с ней у меня не было проблем, то с этой книгой я испытывал много сложностей.

В марте 2021 года я запустил первый поток курса «Ракеты и котлеты», где учил людей азам фондового рынка, различным техниками, способам избежать ошибок, выстраивать свои торговые стратегии, оценивать компании и в конечном счете не потерять средства. Ведь, если вы за какой-то период не потеряли деньги, то это можно считать успехом, а если заработали, то вы вообще красавчик!

Я очень хотел выпустить курс по техническому анализу, ведь я, в отличии от многих моих коллег, учился ИСКЛЮ-ЧИТЕЛЬНО у американских трейдеров и буду всегда учится у них.

Нашему фондовому рынку всего несколько десятков лет, заокеанский намного старше. Там у людей больше опыта и различных инструментов, которые к нам придут нескоро или вообще никогда.

Как торгует наш инвестор, изучивший где-то технический анализ? Он берет любой график и что-то там рисует, смотрит разные ТФ, находит точку входа и открывает сделку.

Он всё делает правильно, но он тратит на это очень много времени.

В штатах львиная доля трейдеров использует ресурсы на базе искусственного интеллекта, где можно вбить тикер – и уже через секунду система автоматически наносит все необходимые индикаторы. Обладая всеми должными навыками, остается только найти точку входа и купить актив.

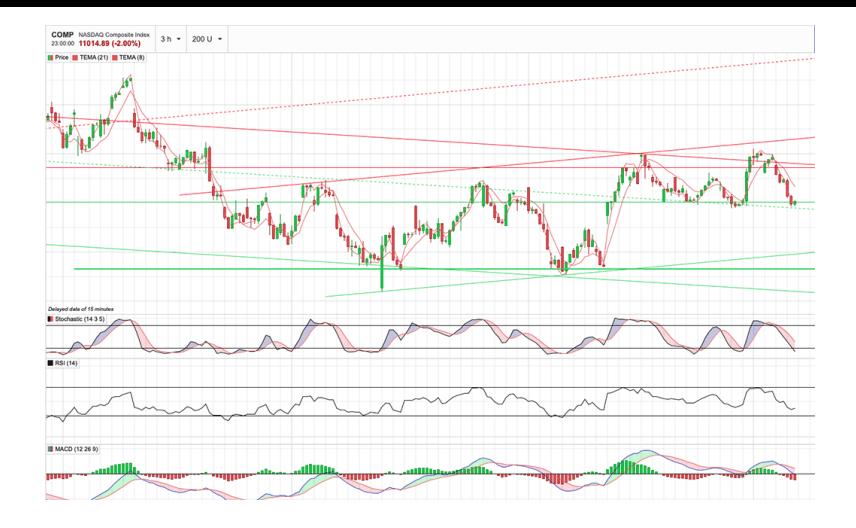

Выше пример одного из моих ресурсов на базе ИИ. Я вбил тикер, внутри него я зашил свою торговую стратегию и мне система за секунду нарисовала всё, что мне нужно! Я смотрю на график и понимаю, как я буду торговать данный актив. Вручную я бы потратил на это около пяти минут. Новичок и того больше.

Вроде всё то же самое, но огромная экономия времени. Пока наш трейдер ищет точку входа, американский уже зарабатывает на этом активе.

При этом у них столько разных фишек, о которых наши трейдеры даже не знают.

Это можно сравнить с машинами начала 90-х. Тогда были жигули, они могли тебя довезти из точки А в точку Б. Были американские машины, которые делали то же самое, но с другой скоростью, с иным комфортом.

В принципе, даже и сейчас можно купить Ладу Гранта Спорт, а можно – Форд Мустанг. Вроде обе машины, но вторая круче, лучше и эффективнее.

Так же и технический анализ, он вроде и у нас, и у них есть, но там он другой. Позже вы поймёте, что я имею в виду.

Так вот, после курса «Ракеты и котлеты» я более 6 месяцев думал, как составить и записать курс про технический анализ на базе искусственного интеллекта, чтобы изложить все свои знания в логической и понятной цепочке.

В какой-то момент я осознал, как это можно сделать, и буквально за пару недель записал этот курс, где учу своих студентов техническому анализу на базе искусственного интеллекта. И если на курсе всё просто, так как там я показываю экран своего компа и объясняю, то с книгой намного сложнее, ведь надо простым языком рассказать про сложные вещи!

Хотя они сложные только на первый взгляд.

Надеюсь, что, когда я закончу эту книгу и вы её прочтёте, у вас не будет вопросов, как искать точку входа и выхода. И я не собираюсь эту книгу делать платной, хотя мне многие советовали поступить именно так. НИКОГДА! А если захотите погрузиться ещё в глубже в ТА, буду ждать вас среди своих учеников.

Я хочу, чтобы простые базовые знания были доступны

БЕСПЛАТНО! Очень надеюсь, что вам пригодится эта книга.

Мне очень хочется, чтобы, прочитав ее, вы оставили отзыв на ЛитРес, неважно какой, хороший или плохой. Напишите потом мне в личку тг @Bigdaddy205, приложите скрин отзыва и с меня будет крутой бонус)))

Хочу сразу предупредить, что, изучив технический анализ, вы не найдете кнопку БАБЛО, вы просто научитесь анализировать рынок, бумаги и на основе этого принимать верные решения, которые будут вести к росту вашего депозита!

В этой книге я не буду давать определения каким-то терминам, так как надеюсь, что у вас уже есть представление о многих из них. Если вы еще совсем новичок, то рекомендую сначала прочитать «Трейдинг в чайнике» и уже потом – эту книгу.

Хватит лишних слов. На этом вода заканчивается и начинается ТОЛЬКО суть!

Почему важно пройти обучение по основным моментам ТА? Тем самым вы расширяете своё видение ситуации. Можно торговать по поддержке и сопротивлению, по скользящим средним (СС), по Фибоначчи, но когда вы видите картину каждого трейдера, торгующего по той или иной стратегии, то это как игра краплеными картами. Вы видите, где трейдер, торгующий по Фибоначчи может фиксировать позицию, а где это сделает трейдер, торгующий по поддержке и сопротивлению.

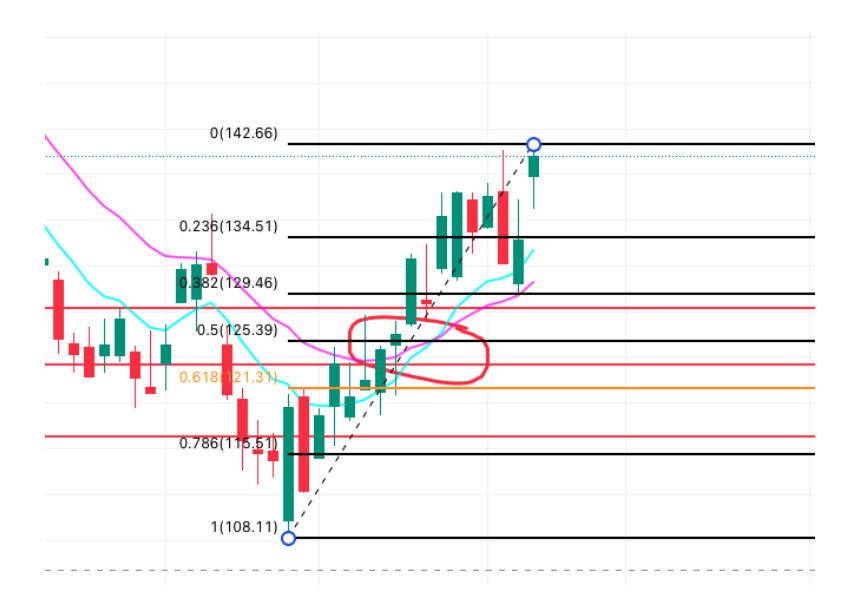

Выше пример того, о чем я говорил. Есть три трейдера, один торгует по СС, второй по Фибо и третий по поддержке и сопротивлению (ПС).

ПС построены на истории и в прошлом они были сильными уровнями. На графике это красные линии.

Второй трейдер торгует по СС. Это бирюзовые и фиолетовые линии.

Третий торгует по Фибо.

Глядя на этот график, мы видим, что в области, которую я выделил красным овалом сошлись точки входа у трех трейдеров: пересечение СС, уровень 0,5 по Фибо и пробитие сопротивления. Таким образом, обладая базовыми знаниями ТА, вы всегда будете видеть картину в целом.

# **TradingView**

<span id="page-11-0"></span>Обучению вождению начинается с усвоения правил дорожного движения, а технический анализ – с изучения платформы Трейдингвью (ТВ).

Это профессиональная платформа, которая поможет вам применять все ваши знания на тех активах, которые вы в дальнейшем будете продавать и покупать, будь то фондовый рынок акций, фьючерсов или крипта.

В этой главе я расскажу про базовые настройки платформы, которые в дальнейшем понадобятся нам для изучения технического анализа.

Итак, существует бесплатная и платная версия ТВ. Бесплатная имеет ряд ограничений: 30 дней доступа и не более трех индикаторов на одном графике.

Платная версия имеет три тарифа. Какой из них выбрать, решать вам, так как всё зависит от того уровня и количества инструментов, а также возможностей, которые нужны вам.

Я в своё время использовал средний тариф, но в какой-то момент понял, что мне нужен самый дорогой и переключился на него. Фишка ТВ в том, что вам не надо доплачивать за новый тариф, система автоматически пересчитает остатки денег с вашего текущего тарифа и вы будете работать на более дорогом тарифе, но меньшее количество времени, чем на прошлом, более дешевом тарифе.

Поэтому рекомендую сначала начать с бесплатного тарифа. Если в какой-то момент вы поймете, что вам уже не хватает его возможностей, перейдете на самый дешёвый платный.

На подключении платного тарифа в ТВ можно существенно сэкономить в рамках черной пятницы, рождественских распродаж и кибер понедельников. В эти дни ТВ даёт очень большие скидки на свои годовые подписки.

® **CD** UAA  $(A)$  5M 10M 30M 24 44 A  $\sim$  00  $\approx$   $\approx$  88  $\degree$  82 44 □ △ Unnamed ~  $Q \otimes Q \otimes Q$ NYSE:UAA 30 TradingView X OTKP7.06 MAKC7.09 MMH7.00 SAKP7.01 -0.06 (-0.78%)  $0.50$  $\square$ Nocn. us  $(1)$ 言 9.00 **O AMAT .** 86.25 5.27% 2.78%  $x_{OM}$ 91.92 5.28% 1.41% 骨 Ď  $Q$  CROX  $\bullet$ 72.36 2.83% 5.29% T t  $\Omega$  ROKU + 59.56 S ROM 2 GRM M  $Cvx$ 151.73  $5.61\% - 1.48\%$  $\circ$ 运 8.00  $\overline{a}$ uas  $703$ ሳ **CLASTRAM** 224.52 5.78% 曲 **MELL** 882.30 6.59% 3.59% 7.50 0 ⊕ PTON . 7.47 7.79% 2.81%  $^{\circ}$ **O** AA . 11.08% 2.65% 37.39 ₫ **M** WISH . 0.8168 11.30%  $\Omega$  $\Box$  $\mathscr{O}_\mathbb{A}$ **B** UAA  $\boxed{28}$  000 6.50 6 ur Inc. [2 - NYSE ଢ଼ା  $^{\circ}$  $0.00$  $(()$ û 50.00 அ 7.03 uso 0.38 (5.71%)  $12$ 18:00 18:00 7.29 0.26 (3.70% 15:32:36 (UTC+3) р ec 3Mec 6Mec YTD 1r 5n Bce 铝 → / / 〃 ♂ 〃/ ≦ 亖 口 ー H Тестер стратегий  $\mathcal{L}^{\mathcal{B}}$ 

Перед вами рабочая область ТВ:

Теперь давайте рассмотрим важные элементы рабочего экрана.

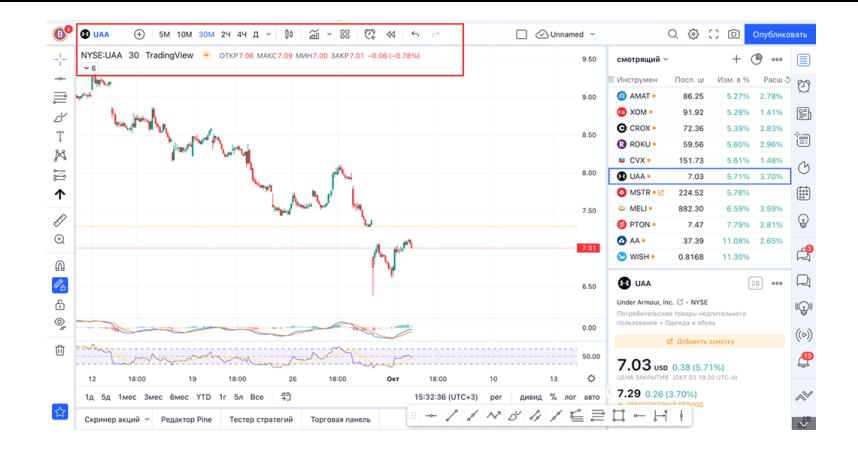

В красный прямоугольник я выделил блок, который мы сейчас рассмотрим.

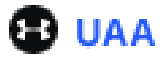

UAA – тикер или название компании, чей график мы видим на экране. Кликните на название, у вас выйдет поиск. Далее вы можете искать по полному названию компании, например, Under Armor, либо по тикеру, в нашем случае UAA.

#### 5M 10M 30M 1Ч 2Ч 4Ч Д

5М 10М 30М 2Ч 4Ч Д – это список таймфреймов (ТФ), на которых мы будем работать. График состоит из свечей (чуть позже я расскажу, что такое свечи и как их читать), свеча будет соответствовать тому ТФ, который у вас выбран.

В данном случае у нас подсвечен ТФ, равный 30 минутам, значит одна свечка – это движение цены за 30 минут.

Считается, что чем старше ТФ, тем сильнее и точнее сигнал на вход в сделку, но самих сигналов будет очень мало. И чем меньше ТФ, тем больше сигналов на вход, но, в тоже время, много ложных сигналов.

1. Например, если вы торгуете внутри дня или интрадей, то ваш рабочий ТФ должен быть от 10 до 30 минут.

2. Если вы решили удерживать позицию несколько дней, то будете работать на ТФ от 1 до 4 часов.

3. А если вы решили держать позицию несколько недель или месяцев, то ваш рабочий ТФ должен быть 4 часа-деньнеделя.

В первых двух случаях, когда вы работаете на маленьких ТФ, вы всегда должны смотреть, что происходит на более старших ТФ. Я вам обязательно расскажу зачем это надо делать.

Иконка свечей – вы можете настроить то, как отображается движение цены: в виде свечей, линий, столбцов и т. д.

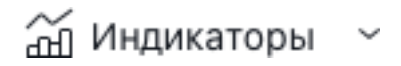

Иконка столбцов и ломаной линии над ней с подписью Индикаторы. Этой иконкой вы будете пользоваться, когда вам надо будет найти тот или иной индикатор, который вы хотите использовать для анализа графика.

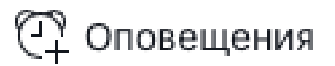

Будильник с плюсом – оповещение на графике. Чтобы не сидеть перед монитором 24 часа, вы можете нажать на эту иконку и настроить оповещение.

Например, когда цена пробьет какой-то уровень, вам придет оповещение на компьютер или телефон (при условии, что у вас стоит мобильная версия ТВ). В следующей главе я расскажу, как ставить оповещение.

 $\leftrightarrow$ 

Стрелка влево и вправо – это отмена какого-либо дей-

ствия.

Мы рассмотрели верхний ряд иконок, перейдем к нижнему.

### Under Armour, Inc. · 30 · NYSE ·

NYSE: UAA – биржа, на которой торгуется актив, и сам тикер.

Ниже биржи и тикеров видим цифру 6, столько индикаторов у меня подключено в текущий момент. Если я кликну на стрелку вниз, то у меня раскроется выпадающий список инструментов, готовых к работе.

30 – ТФ, равный 30 минутам.

Далее идут данные ОТКР МИН МАКС ЗАКР – они относятся той свече, на которую вы наведёте курсор. В нашем случае данные последней свечи:

ОТКР 7.06 МАКС 7.09 МИН 7.00 ЗАКР 7.01 - 0.06 (-0.78%)

30-минутная свеча открылась по цене 7.06, максимальное значение цены было 7.09, минимальное – 7.00, закрылась по цене 7.02 и изменения цены составило -0.78 %.

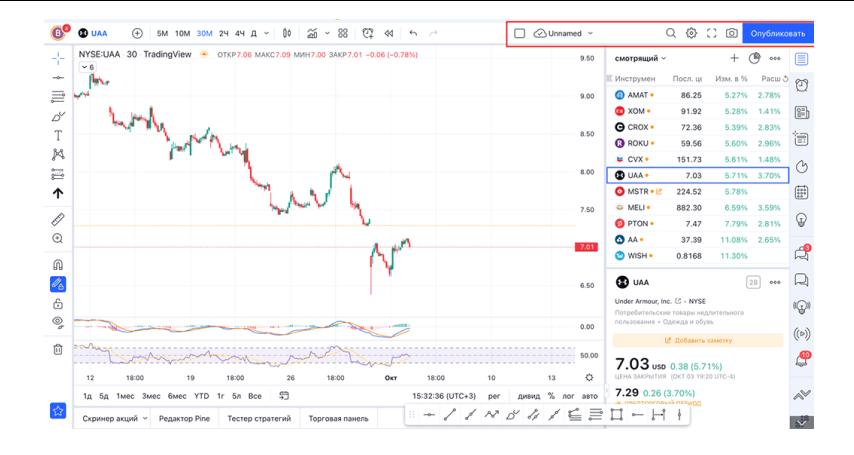

Теперь рассмотрим другой блок.

Иконка квадрата – нажали на неё, выпало меню, в котором у вас есть возможность выбрать, сколько активных окон с графиками вы хотите видеть на одном экране. Если вы работаете с ноутбука, то уже с двумя графиками на одном экране будет сложно.

А если вы работаете за большим монитором, то у вас в одном окне может быть шесть и более графиков – как разных компаний, так и одной, но на разных ТФ.

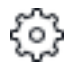

Шестерёнка – это настройка рабочего окна, на котором мы видим график. О нём мы поговорим позже.

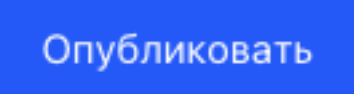

Синяя кнопка «Опубликовать» – нажав на неё, вы можете описать свою идею и ход мыслей, чтобы поделится с другими участниками сообщества ТВ.

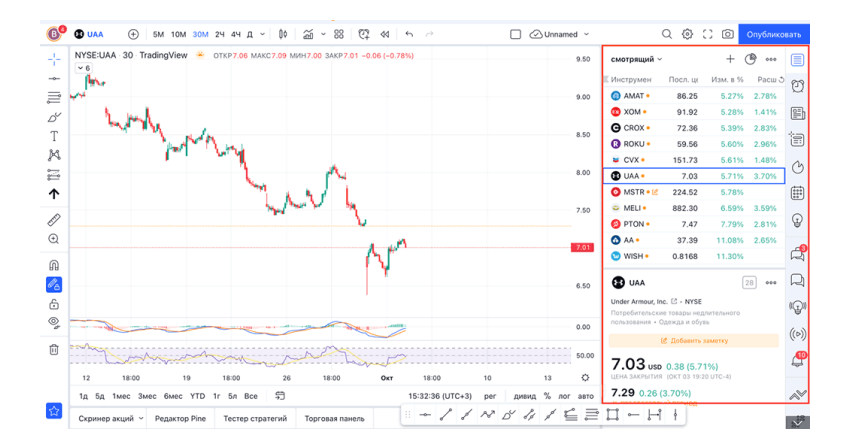

Разберем наиболее важные функции в блоке справа.

#### смотрящий  $\backsim$

Смотрящий – это название моего вотчлиста (ВЛ). Вотчлист (watchlist) – это список активов, за которым вы наблюдаете. В вашем ВЛ может быть сколько угодно акций, от одной до нескольких сотен.

Вы можете иметь несколько ВЛ, собранных по вашей логике.

Например: отдельный лист под российские бумаги, другой под американские бумаги, ещё один под крипту и тд.

Сейчас вы видите мой текущий ВЛ. В нем есть несколько столбцов: инструмент (название компании или актива), посл. цена (цена на текущий момент), изм в % (изменение цены за вчерашний день), Расш (цена актива на премаркете). Американские бумаги торгуются с 16–30 до 23–00 по московскому времени, и Расш. – это изменение цены до начала торгов, а именно на премаркете.

Иконки по правому краю:

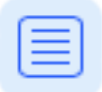

Квадрат с несколькими параллельными линиями – при клике на него у вас открывается боковая панель с текущим ВЛ, при повторном клике скрывается ваш ВЛ и расширяется область графика.

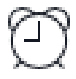

Будильник – список всех ваших активных уведомлений. В этом меню вы сможете увидеть все уведомления, которые установили на те или иные активы.

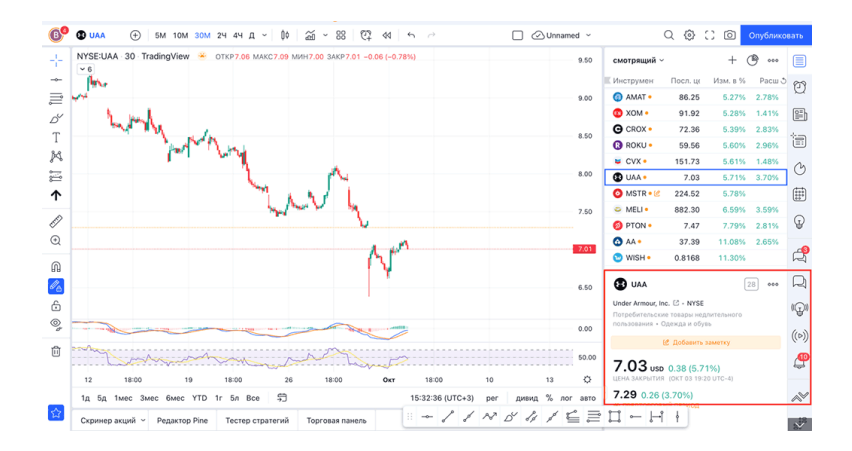

В части, выделенной красным цветом, вы видите: тикер

компании, её полное название, биржу, где она торгуется, сектор, в котором работает компания.

28 – это количество дней до отчёта компании.

© Добавить заметку

Добавить заметку – можете сделать какие-то записи по данному активу. Когда сделаете какую-то заметку, то в ВЛ будет специальный значок, что у акции есть какая-то заметка. Пример значка напротив акции MSTR (уголок и карандаш)

Если вы пролистаете данные, выделенные в красном квадрате, то увидите там много полезной информации: минимальную и максимальную цену за день, за 52 дня, средние данные по торгам, прибыль, отчет по доходам и аналитические рейтинги (стоит ли в данный момент покупать или продавать акции).

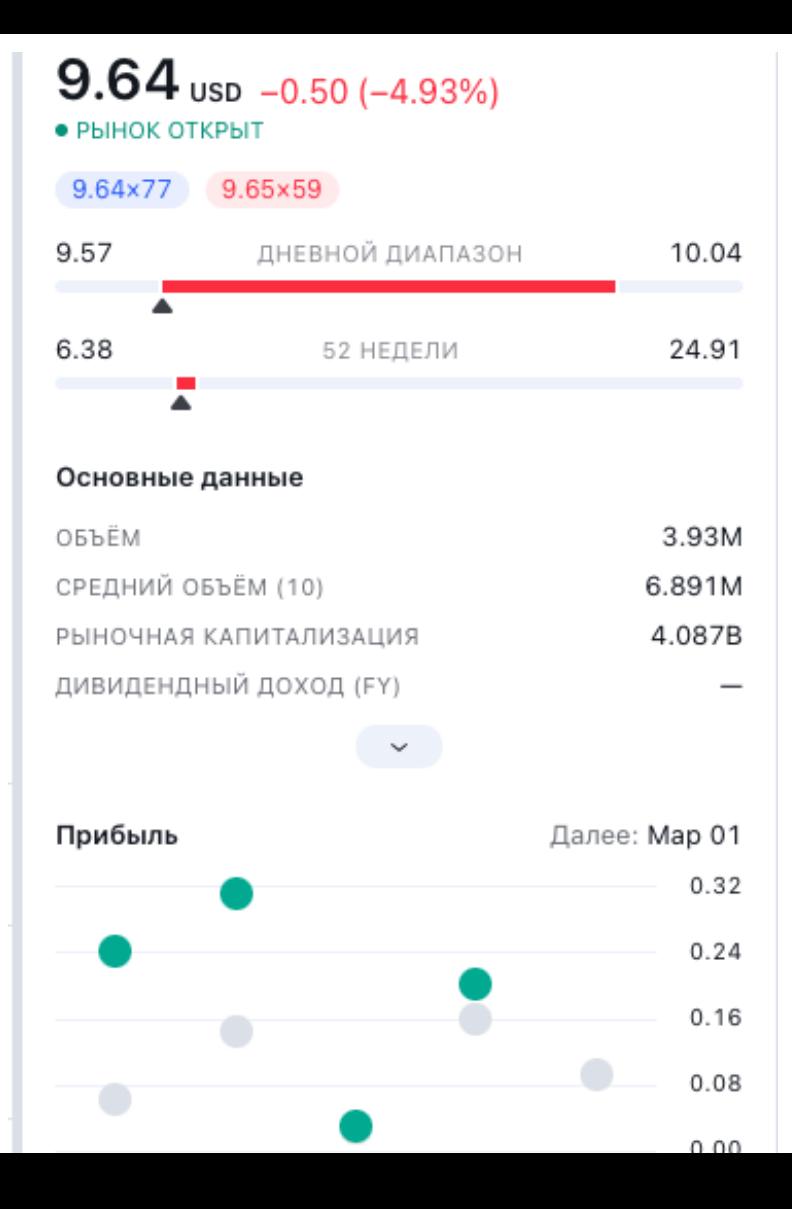

#### Идём дальше.

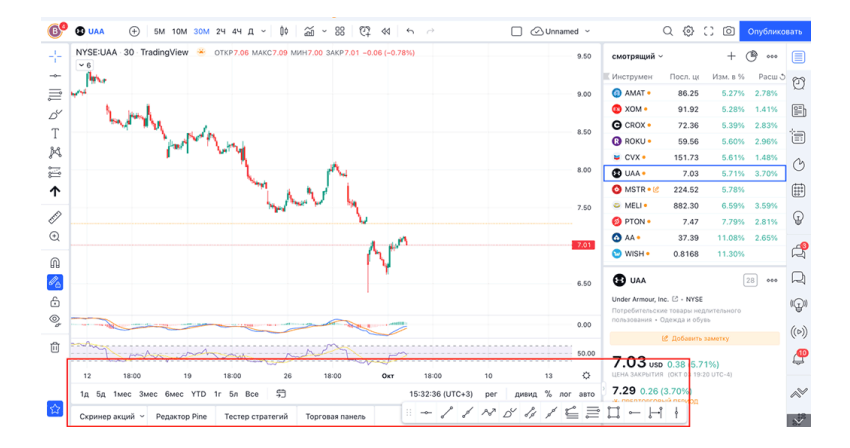

В нижней части мы видим три строки, на которых расположены разные данные.

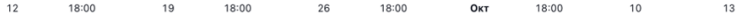

В верхней строчке – текущее время и даты с открытого графика.

1д 5д 1мес 3мес 6мес YTD 1г 5л Bce

В средней строке – 1 Д 5 Д 1 МЕС и т. д. Если вы хотите чтобы на рабочей области был график в рамках дня, то нажимаете на 1Д, пяти дней – на 5Д.

 $\Rightarrow$ 

Правее есть иконка календаря со стрелкой влево – кликнув на нее, вы откроете календарь. Например, вы хотите посмотреть, какая цена акций была 5 января 2021 года. В этом календаре вы находите нужную дату и вас мгновенно перекидывает на нее. Так намного быстрее, чем делать это в «ручном» режиме.

#### 15:32:36 (UTC+3)

В средней строке в правой части вы видите текущее время.

#### авто

АВТО – автоматически, пропорционально размеру экрана

выстраивает график и вам не надо его выравнивать ручками.

#### Скринер акций

Эта закладка в нижней строке позволяет вам искать акции по определённым критериям. Например, посмотреть все компании с капитализацией больше 100 млрд долларов или те, которые платят дивиденды.

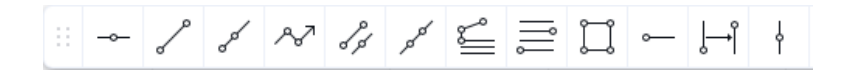

В нижней строке справа отдельная панель – это набор моих избранных инструментов, которыми я часто пользуюсь при анализе графиков. Я ее перетащил вниз, так как мне удобнее, если она находится там.

Как ее сделать под себя, вы узнаете чуть позже.

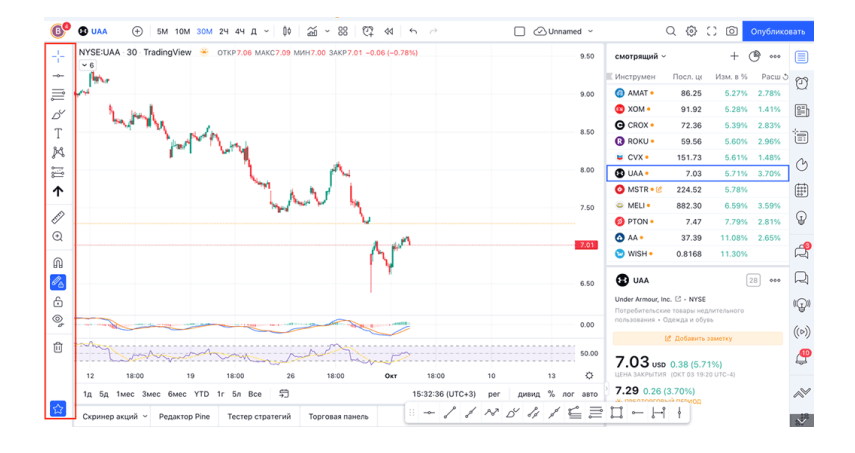

Левая панель. Ею вы будете пользоваться чаще всего, так как она у нас как палитра для художника.

В момент, когда мы будем изучать, как наносить те или иные линии, я объясню, где брать какой инструмент, а сейчас не буду этого касаться, а расскажу о тех иконках, которые вам понадобятся.

Перекрестие – то, как у вас будет отображаться курсор на рабочей области графика. В виде перекрестия, точки или курсора.

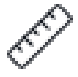

Линейка – позволяет вам замерять рост или падение на графике в процентах, деньгах, времени.

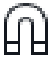

Магнит – может быть сильным или слабым – с его помощью при нанесении какой-либо линии или наложении инструмента тот более точно прикрепляется к свече.

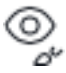

Глаз с кисточкой – когда у вас на графике будет много линий, индикаторов, часть их вы сможете временно убрать, кликнув на эту иконку и выбрав в выпадающем меню то, что для вас в текущий момент лишнее.

Мусорная корзина – удаляет все индикаторы или элементы рисования, в зависимости от того, что выбрали в выпадающем меню.

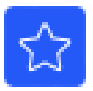

Звезда – это как раз отображение выбранных вами инструментов для рисования, которые есть в рассматриваемой части экрана ТВ. В данном варианте мои избранные инструменты отображаются в нижней части экрана справа (об этом я уже говорил выше)

Итак, в этой главе мы с вами познакомились с теми функциями ТВ, которые нам понадобятся в работе.

# **Как читать свечи?**

<span id="page-29-0"></span>Я не знаю, зачем я решил дать эту главу, может, не все знают, как читать свечи и почему одни из них зеленые, а другие красные.

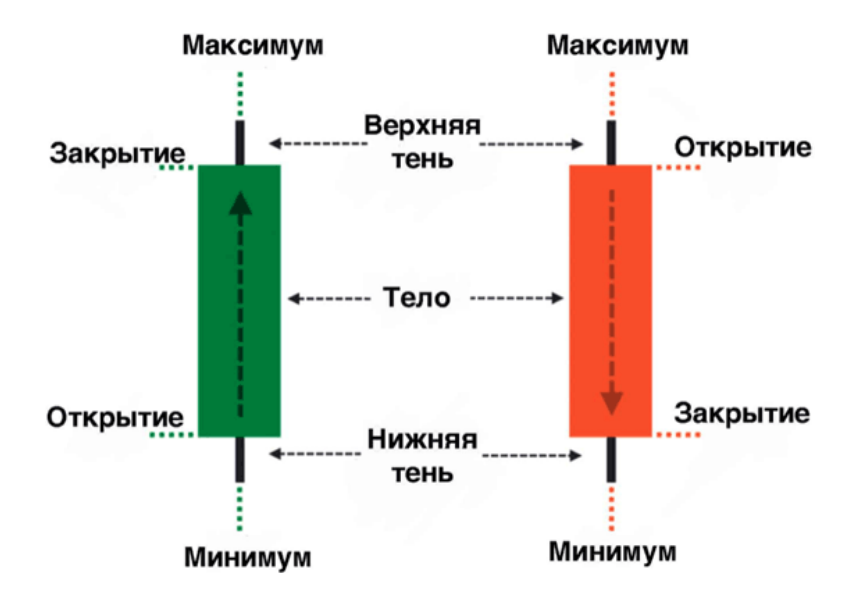

Свеча содержит в себе следующую информацию:

- цену открытия
- максимум движения цены
- цену закрытия

#### • минимум движения цены

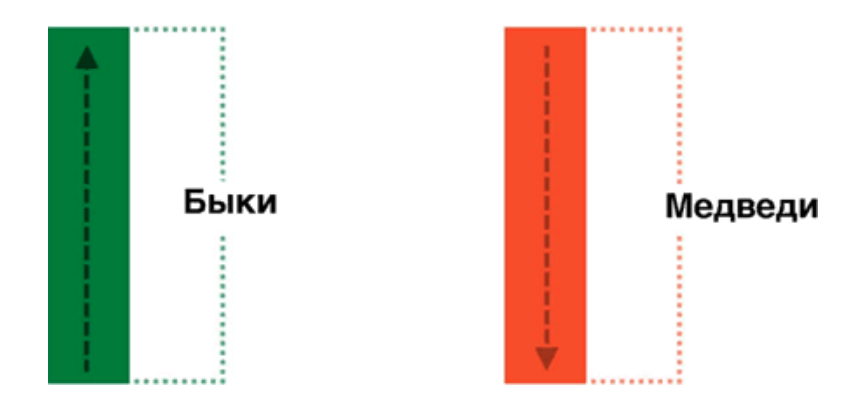

Бычья свеча – цена растет/больше покупателей

Медвежья свеча – цена падает/больше продавцов

Тело свечи – это пространство между открытием и закрытием свечи.

Если тело зеленого/белого цвета – цена закрытия свечи выше, чем цена открытия.

Если цвет красного/черный – цена закрытия ниже, чем цена открытия свечи.

Рассмотрим пример:

Ниже на рисунке мы видим бычью свечку. Помните, на каком ТФ вы работаете, ему и соответствует свеча.

Предположим, что мы работаем на ТФ 10 минут. Следовательно, минимальная цена актива за 10-минутный интервал была 80 рублей, максимальная 120. При этом цена открытия 100 рублей, а закрытия 110.

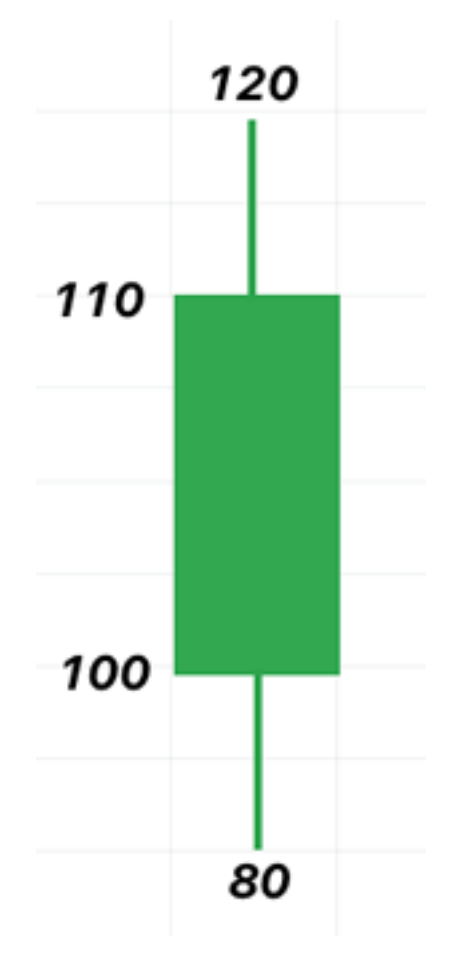

# <span id="page-32-0"></span>**Поддержка и сопротивление**

Вы, наверное, часто слышали такие слова, как поддержка и сопротивление. На английском языке – support (поддержка)/resistance (сопротивление) или сокращённо S/R

Поддержка, это уровень/уровни, на/от которых цена разворачивалась и шла вверх.

Вы слышали, что у акции сильная поддержка, например, на 100 долларах. Это значит, есть большая вероятность, что цена, падая вниз, остановится на 100 долларах и с этого уровня будет расти.

Сопротивление – всё наоборот: это ценовой уровень, до которого дойдёт цена и на нём может остановиться и с него будет падать.

По ходу книги я буду вам говорить ЗОЛОТЫЕ ПРАВИЛА технического анализа.

Запомните первое из них:

**Что раньше было поддержкой, рано или поздно становится сопротивлением.**

**Что раньше было сопротивлением, рано или поздно становится поддержкой ВСЕГДА.**

Второе правило:

**Чем старше ТФ, тем сильнее поддержка и сопротивление**

Третье правило:

**Чем чаще актив бьется о сопротивление или поддержку, тем выше вероятность того, что оно будет пробито.**

Большинство индикаторов основаны на поддержке и сопротивлении. Вы увидите, как сопротивление или поддержка в текущий момент могли быть сопротивлением или поддержкой у актива в прошлом.

# <span id="page-34-0"></span>**Как строить линии поддержки и сопротивления?**

Линии поддержки и сопротивления строят по теням свечей. Для построения нужны минимум две точки, через которые будет проходить поддержка или сопротивление.

При этом на графике зачастую невооруженным глазом можно увидеть уровни, на которые реагирует цена.

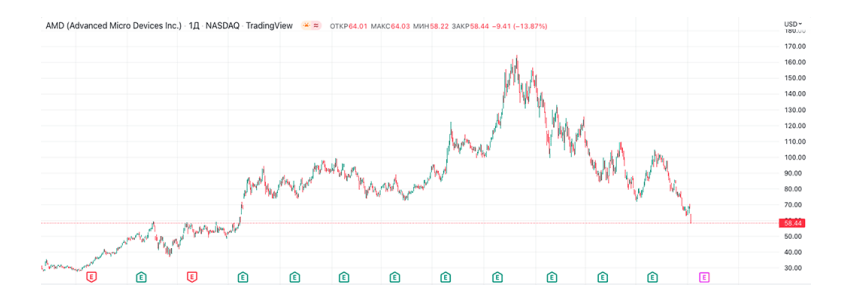

Выше вы видите график AMD, легко заметить уровни на которые реагировала цена.

Теперь давайте нарисуем уровни поддержки и сопротивления.

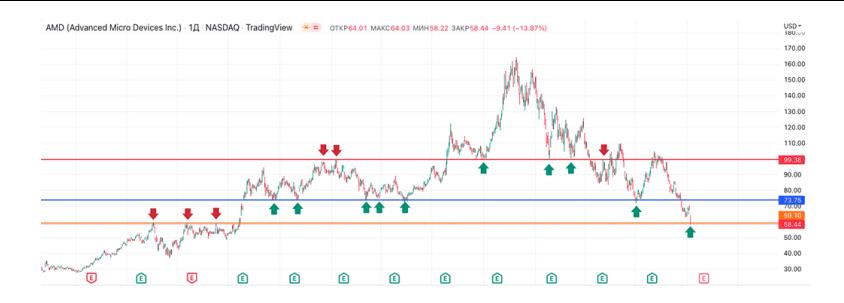

Оранжевая линия, это первый очевидный уровень, в районе 59.10. Красными стрелками я указал как цена отскакивала от этого уровня, здесь имелось сопротивление, которое в какой-то момент было пробито. Если обратить внимание на зеленую стрелку на уровне 59,10 в самом конце графика, то здесь эта линия уже стала поддержкой.

Далее рисуем следующий очевидный уровень (синяя линия), он соответствует цене 73,75. Зелеными стрелочками я показал, как на этом уровне была реакция на данную цену.

Следующий очевидный уровень обозначен красной линией, он проходит по цене 99,38. Красными стрелками я указал реакцию цены и это было сопротивлением, потом в какой-то момент этот уровень стал поддержкой, я указал это зелеными стрелками.

Я уверен на все 200 %, что в будущем цена будет так же реагировать на эти уровни.

Теперь вспомните, о чём я писал выше:

#### **Что раньше было поддержкой, рано или**
**поздно становится сопротивлением. Что раньше было сопротивлением, рано или поздно становится поддержкой – ВСЕГДА.**

## **Как строить ПС (поддержкасопротивление) для разных целей?**

Давайте рассмотрим три типа инвесторов: краткосрочные (до недели), среднесрочные (до трех месяцев) и долгосрочные (до полугода).

Соответственно для каждого типа инвесторов у нас будет разный рабочий ТФ:

*Краткосрочный 10–30 минут Среднесрочный 1–4 часа Долгосрочный День-Неделя*

### **Как анализировать графики для целей разного типа?**

Начнем с долгосрочных инвестиций. Если вы решили купить какой-либо актив в долгосрок, то ваш рабочий ТФ должен быть день и неделя.

Логика разбора любого актива такая: рассматриваем актив от большего ТФ к меньшому. Чуть позже вы поймете зачем так надо делать.

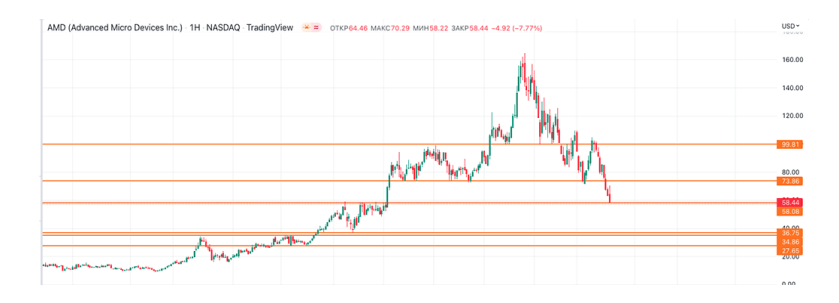

Рассмотрим ТФ 1 неделя. Рисуем уровни ПС оранжевым цветом. Далее переходим на ТФ 1 день и смотрим есть ли какие-то ярко выраженные уровни, которых не было на ТФ старше. На графике ниже мы нарисовали синим цветом линии ПС на ТФ День.

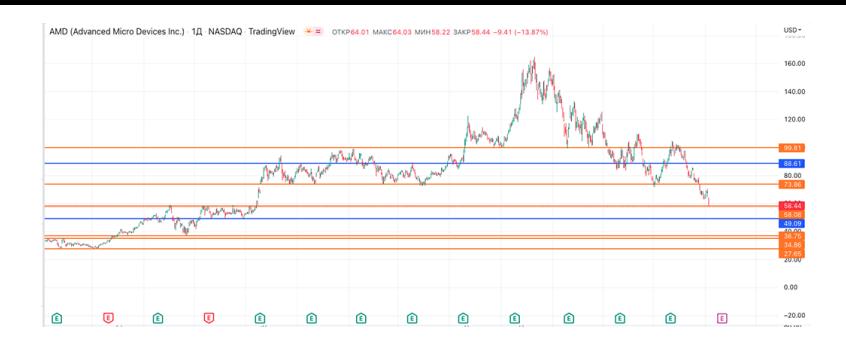

Помним одно из золотых правил ТА: Чем старше ТФ, тем он сильнее!

При любом типе инвестирования никогда не надо покупать на всю планируемую сумму. Вы спросите почему? Я вам отвечу: никто не знает, какой будет цена актива через неделю, месяц, год. Посмотрите на компанию АМД, мирового производителя чипов. На максимуме цена акций была 164 доллара! Сегодня акция стоит 57!!! Цена упала практически в три раза!

Компания стала хуже? НЕТ.

Компания потеряла большую долю рынка? НЕТ.

Различные внешние факторы повлияли на цену актива.

Мог бы кто-то больше семи месяцев назад, когда цена актива была 160 долларов, предположить, что акции сложатся в три раза? Уверен, что НЕТ!

Поэтому, построив ПС, актив необходимо всегда брать частями на ключевых уровнях, так как цена может пойти ниже. Может ли цена не дойти до «вкусных» уровней? Может! У вас сотни акций и какие-то всегда будут идти ниже и вы их сможете покупать по интересным ценам. С уверенностью можно сказать одно: цене акций всегда есть куда падать, так как конечная цифра для ЛЮБОЙ акции это НОЛЬ!

Итак, смотрим на АМД. Сейчас актив находится на важном уровне 58,08 и мы видим, как цена реагировала на него в прошлом. Поэтому наша первая покупка будет на этом уровне.

Вторая покупка возможна на уровне 49,09, но так как синяя линия относится к дневному ТФ, то этот уровень может быть пробит, поскольку более слабый, нежели уровни с недельного ТФ. В данной ситуации можно взять по 49,09, надеясь, что на этом уровне будет разворот и цена пойдёт выше. Либо пропустить и ожидать более глубокого падения до 36.75–34.86 и уже на этих ценах докупать АМД.

# **Как автоматизировать построение ПС в ТВ**

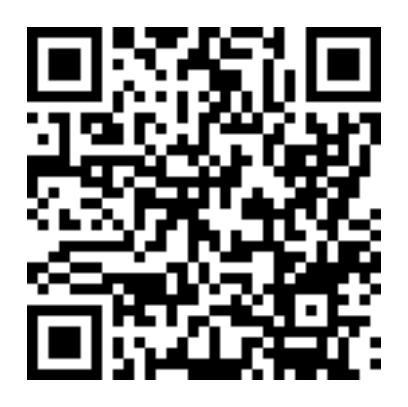

<https://ru.tradingview.com/script/Fg70jSVk-Auto-Support/>

Наведите телефон на QR код. У вас откроется ТВ и индикатор Auto Support. Он будет за секунду наносить на графике линии ПС.

## **Трендовые**

Тренд бывает восходящим, нисходящим, а также локальным и глобальным.

Трендовые линии так же строятся минимум по двум точкам, но чем больше касаний тенью свечи, тем тренд сильнее!

Чем старше ТФ, тем тренд сильнее.

Ниже на картинке нисходящий тренд:

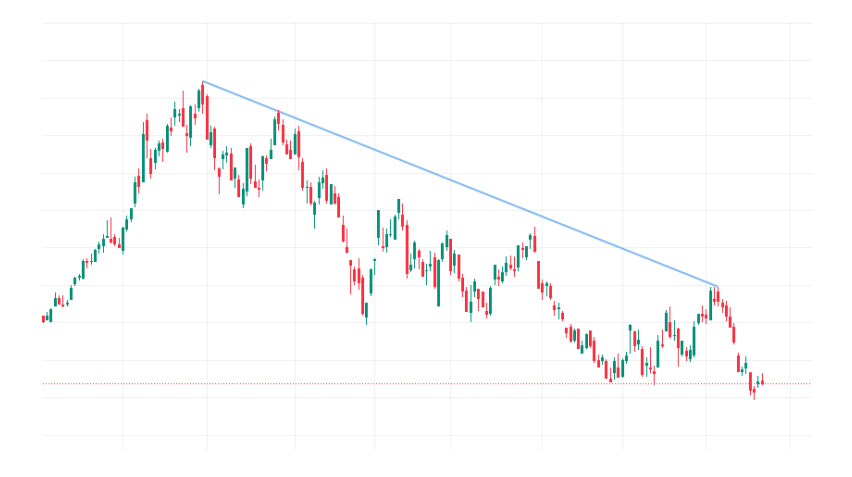

Ниже на рисунке восходящий тренд:

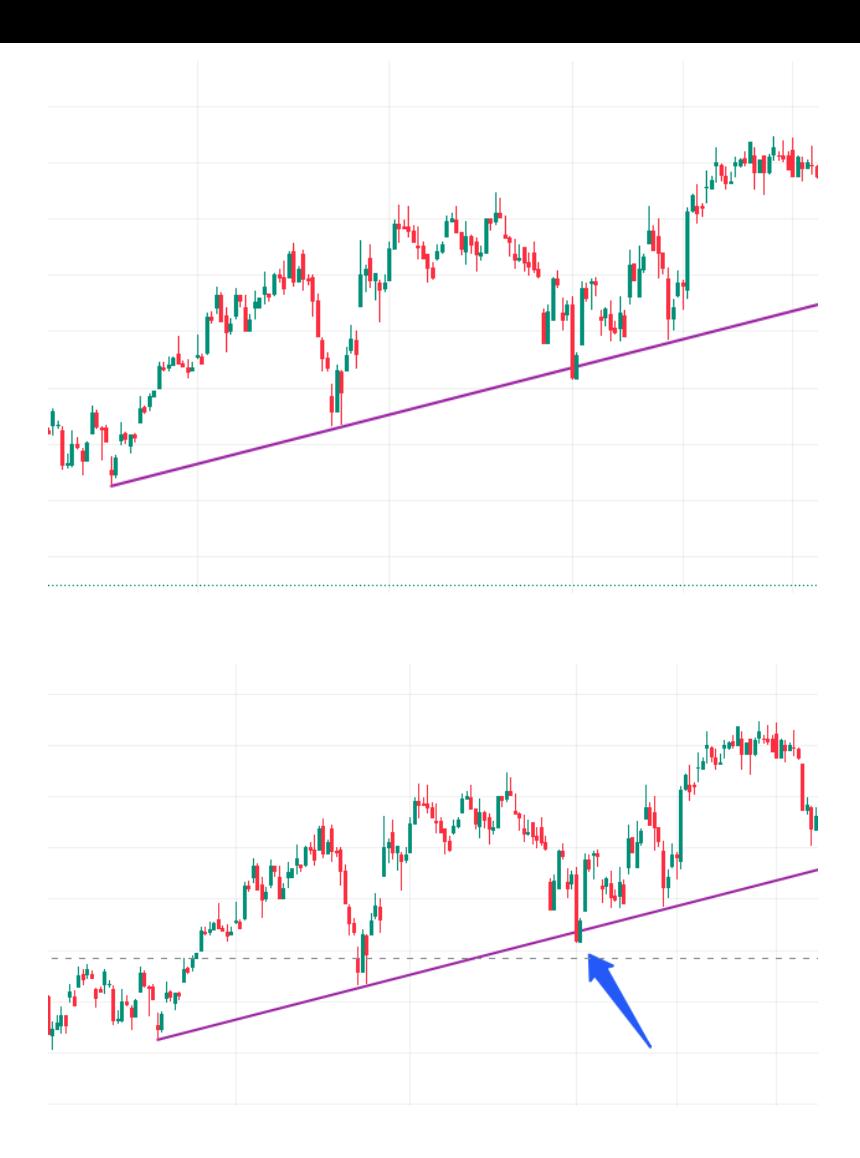

Зачастую, когда вы строите поддержку, сопротивление или трендовые, у вас часть свечей выходит за линии.

Синей стрелкой показал пример. Такой «прокол» называется ложный пробой. То есть тело не ушло ниже линии, а цена вернулась выше трендовой линии.

## **Что такое глобальные и локальные тренды?**

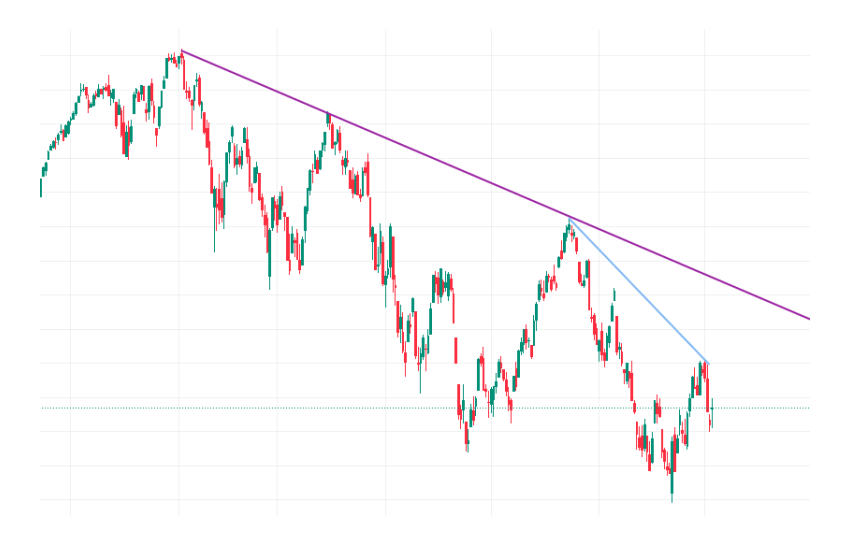

На примере выше вы видите два нисходящих тренда.

Фиолетовый – это глобальный нисходящий тренд. Он начинается с последнего глобального максимума. И есть локальный, синяя линия. Он гораздо меньше по размерам, чем глобальный.

Глобальный тренд сильнее, чем локальный. Поэтому, когда анализируете любой актив, всегда смотрите, что происходит на ТФ старше, так как может получиться, что цена будет упираться в глобальную поддержку, сопротивление, тренд и от них произойдет разворот в противоположенную сторону.

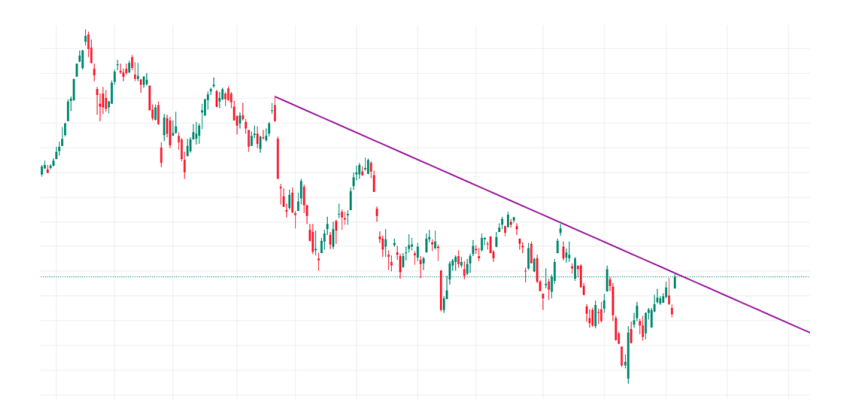

Выше пример того, как цена подошла к сильному уровню сопротивления в виде локального нисходящего тренда.

Если вы такую бумагу будете торговать интрадей-свинг, то с бо́льшей вероятностью цена будет реагировать на эту трендовую и от нее произойдет отскок вниз, хотя по дополнительным индикаторам ситуация может быть лонговой.

# **Как автоматизировать построение трендовых линий в ТВ**

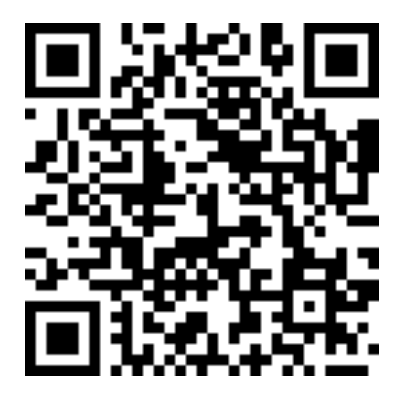

<https://ru.tradingview.com/script/SLOmL1fT-Trend-Lines/>

Наведите телефон на QR код. У вас откроется ТВ и индикатор Auto Support. Он будет за секунду наносить на график линии ПС.

#### **Две стратегии входа в сделку**

Я выделяю две стратегии по которым торгую различные активы.

У каждой стратегии есть свои плюсы и минусы.

1. Пробой.

Суть стратегии: на сильном уровне поддержка/сопротивление ставим лимитную заявку на покупку. При пробое сильного уровня срабатывает заявка на шорт или лонг.

**Плюсы**: если движение будет сильным, то можно забрать очень большое движение.

**Минусы:** может быть очень быстрый откат в противоположную сторону.

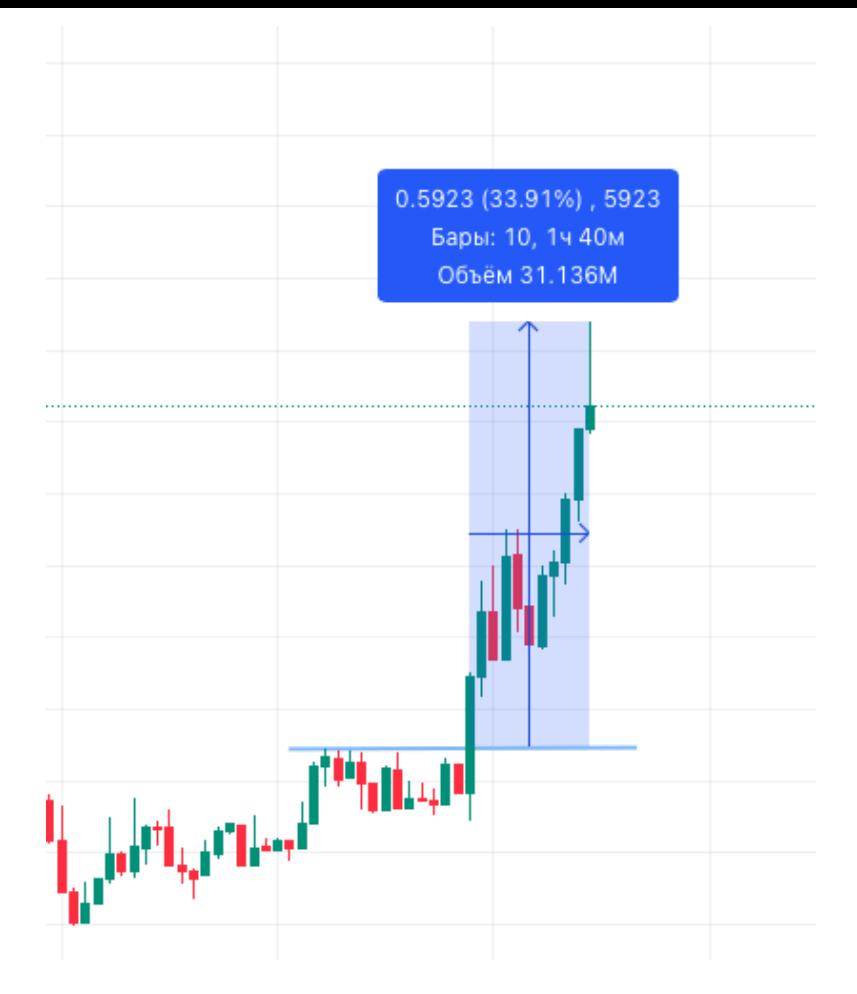

На примере видим, что локально была консолидация, последовал мощный импульс, и цена за 100 минут выросла

#### практически на 34%

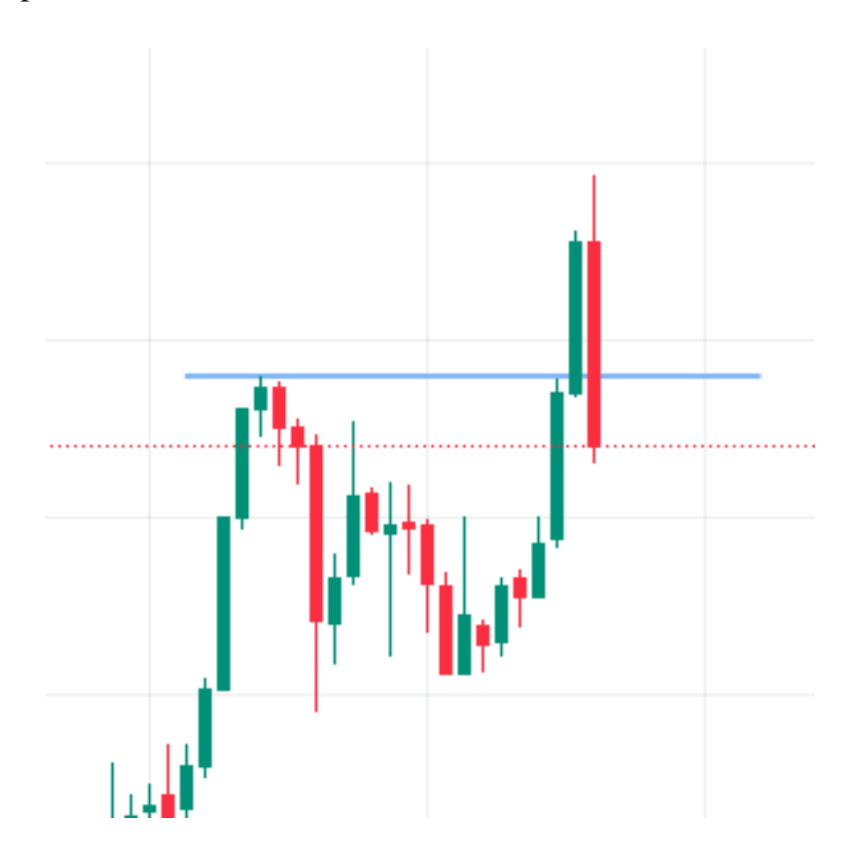

В примере выше мы видим, что произошло пробитие локального дневного максимума и далее последовал мощный импульс вниз. Всё происходило на ТФ 1 минута.

2. Вторая стратегия входа – это ретест.

Плюс: безопасный вход, когда есть подтверждения уровня (сопротивление стало поддержкой и наоборот).

Минус: зачастую меньшая доходность.

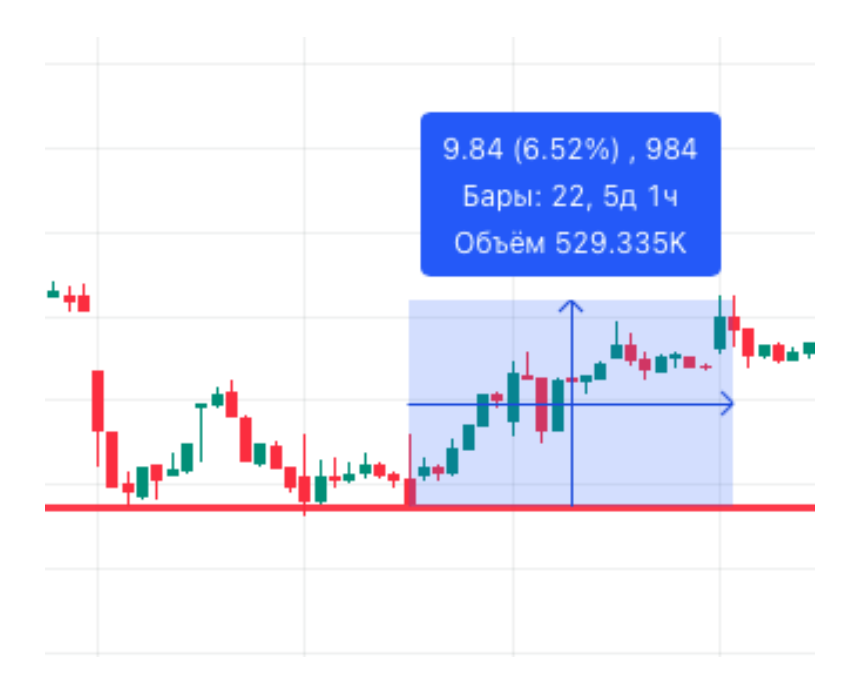

На графике цена упала до определённого значения, отскочила, снова вернулась к этому уровню, опять отскок, возврат и пошла выше. На ретесте движение было долгим, то есть, мы долго ждали подтверждение того, что это локальная поддержка и далее цена не спеша росла на протяжении пяти дней, достигнув максимума.

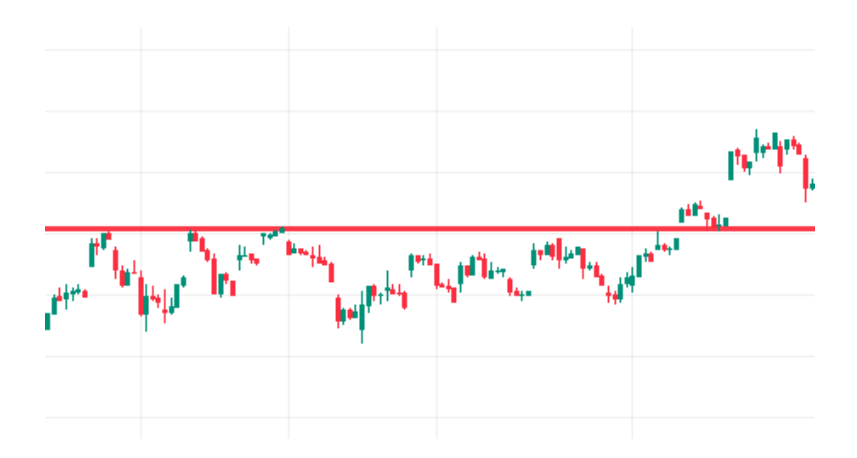

Другой пример: мы долго бились в сопротивление, в итоге мы его пробили, сделали ретест, то есть сопротивление теперь стало поддержкой, и после этого цена пошла вверх.

Комментарий: пробой случается чаще, чем ретест. Пробой хорошо торговать в криптовалюте. При пробоях надо внимательно смотреть за другими индикаторами и вертикальными объёмами. Пробой может быть ложным, то есть цена «кольнёт» уровень и пойдет вниз, поэтому рекомендую торговать ретесты. Их мало, но они более надежные.

Как я и говорил выше, моя задача обрисовать вам круп-

ными мазками, как устроен ТА, но есть много нюансов. Я уверен, если вам будет понятная БАЗА, то дальше вам уже проще будет найти недостающие элементы пазла.

#### **Скользящие средние**

Скользящая средняя (СС) – один из наиболее популярных индикаторов у трейдеров.

СС – это средняя цена акции за определенное число свечей. Она наносится непосредственно на сам график и имеет вид кривой линии. Задача СС – указать трейдеру основное направление тренда и дать понять, где он меняет свое направление.

У каждой СС можно настроить показатель. Вы, наверное, часто видели на графиках SMA 10 или SMA 50 (10-дневное показывает средние цены за последние 10 дней, 50-дневное – за последние 50 дней и так далее).

Скользящая средняя как бы выглаживает колебания цены и показывает реальное направление тренда.

> *Свечи стоят выше, чем скользящая средняя, значит, на рынке царствует восходящий тренд.*

> *Свечи стоят ниже скользящей средней, следовательно, на рынке господствует нисходящий тренд.*

> *Свечи "пересекают" скользящую среднюю – это может говорить о предстоящей смене тренда.*

Скользящая средняя рассчитывается от текущих цен и является запаздывающим индикатором.

Существует несколько разновидностей скользящих:

Простая (SMA) – больше подходит для анализа долгосрочных тенденций – "медленная".

Экспоненциальная (EMA) – более чувствительна, чем SMA. Чаще ее применяют для анализа краткосрочных тенденций – "быстрая".

Weighted Moving Average (WMA) – взвешенная скользящая средняя;

Так же есть двойная и тройная ЕМА, они более быстрые, чем обычная ЕМА.

СС могут быть как линиями поддержки, так и линиями сопротивления.

Обычно используют СС с разными периодами, в зависимости от пересечения медленной с быстрой и наоборот получаем сигнал для входа в лонг или шорт. Но всегда используют другие индикаторы для подтверждения.

• SMA используют для долгосрочной торговли;

• ЕМА – для краткосрочной.

*При параметре 10–50 это краткосрочная торговля.*

*При параметре 50 – среднесрочная. При параметре 200 – долгосрочная.*

В трейдинге можно использовать несколько видов СС, у каждого из них есть свои плюсы и минусы. У медленной СС более низкая чувствительность и меньше сигналов на вход/ выход, а у быстрой, наоборот, больше как сигналов на вход, так и ложных.

Очень часто используют комбинацию связки 50-дневной SMA и 200-дневной SMA на дневном графике цены. Эта комбинация – Golden cross (золотой крест): покупка в случае, когда более короткая скользящая средняя пересекает длинную снизу вверх. Death cross (крест смерти) – продажа, когда короткая скользящая средняя пересекает длинную сверху вниз. Этот сигнал считается началом глобального изменения динамики любого актива.

> *– Чем больше таймфрейм, который вы используете при работе со скользящей средней, тем точнее сигналы, которые вы получаете.*

> *– Для определения смены тренда лучше всего использовать две скользящие средние Рекомендую 10 и 20.*

> *– Для определения тренда лучше использовать старшие ТФ. Они дают большую стабильность и вероятность, что вы не будете работать против тренда.*

> *– При использовании двух СС тренд выражен тем ярче, а волатильность тем выше, чем больше расстояние между ними.*

> *– Всегда наносите на график 200 SMA. Если акция выше нее, то обычно это бычий знак, если ниже – медвежий.*

> *– Когда акция находится в боковине, СС бесполезны и дают много ложных сигналов!*

## **Как торгуют СС?**

Есть две простых стратегии торговли:

- 1. Пересечение СС
- 2. Пробой СС

#### **Пересечение**

Выбираем ТФ1 час и две СС (МА с длиной 10 и 20). Вход в сделку, когда 10 пересекает снизу вверх 20, выход, когда 10 пересекает 20 сверху вниз.

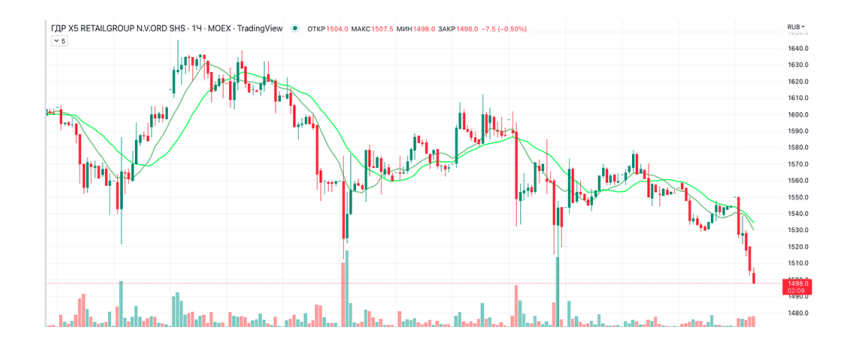

Чем меньший ТФ вы будете использовать, тем больше у вас будет пересечений и ложных сигналов. Дополнительно для подтверждения входа в сделку можно использовать уровни поддержки и сопротивления. Также можно подключить осцилляторы, о которых мы поговорим ниже.

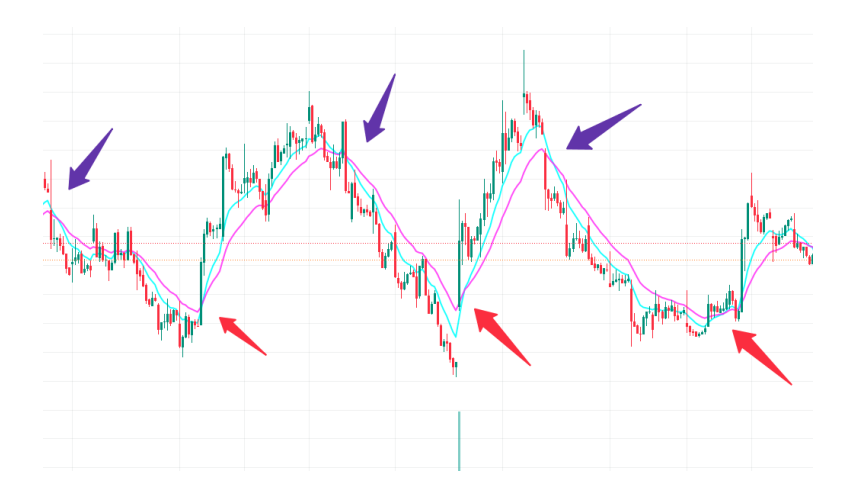

На графике выше вы видите фиолетовые стрелки, где на пересечении СС 10 и 20 можно было открывать шорт и на красной стрелке либо закрывать его, либо открывать лонг и на фиолетовой его закрывать. В данном примере ТФ 1 час.

#### **Пробой**

Суть стратегии заключается в том, что мы выставляем короткую СС, это может быть 8–10–12. ТФ берём тот, на котором вы торгуете. Далее ждем, когда зеленая свеча пробивает

#### СС и на пробое СС открываем сделку. Пример:

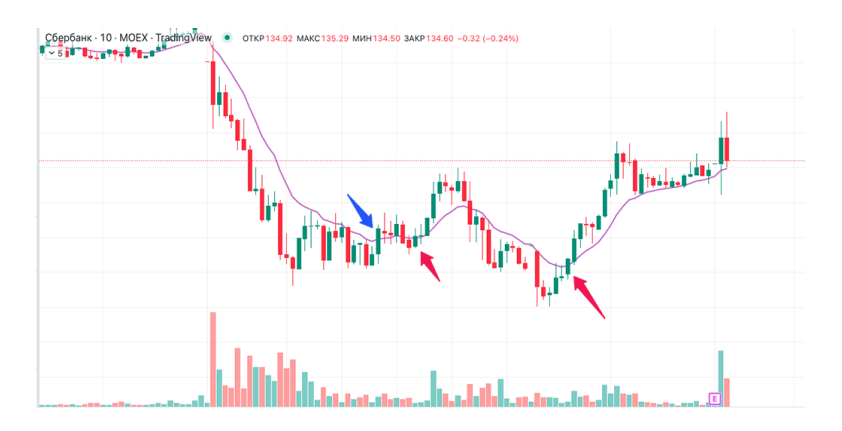

Выше красными стрелками отмечены зеленые свечи, которые пробили снизу вверх мою СС и цена пошла вверх резко.

Нюанс в том, что импульс может быть недостаточно сильным, из-за чего движение пойдет в обратную сторону. Этот пример я обозначил синей стрелкой. Последняя стрелка справа указывает на пробой, после которого цена пошла ещё выше без отката.

Стоп можно ставить ЗА ТЕНЬ предыдущей свечки. Тейк выставлять согласно вашей торговой стратегии.

Есть еще одна торговая стратегия, называется отскок от «любимой скользяшки». Но думаю, что тех стратегий, которые я вам описал, будет достаточно для поиска точек входа.

### **Индекс относительной силы. RSI**

Часто многие из вас слышали, что акции или рынки перекуплены или перепроданы. Что это значит?

Если вы слышите или читаете, что какой-то финансовый инструмент перекуплен или перепродан, это значит, что цена данного актива слишком высокая или слишком низкая.

Говоря простым языком, если акция или рынок перекуплен или перепродан, то в нём много покупателей или продавцов!

Для того, чтобы понять в какой стадии находится рынок, есть технический индикатор (осцилятор), который называется "Индекс относительной силы" или RSI.

Глядя на него, можно понять в какой стадии перекупленности или перепроданности находиться та или акция и когда будет разворот цены.

Я хочу заметить, что торговать только по RSI не совсем правильно, так как универсального инструмента, который давал бы вам сигнал для вхождения в лонг или шорт, **НЕТ!**

Это один из дополнительных инструментов технического анализа, который в сочетании с другими индикаторами даст возможность понять, когда надо входить в сделку или выходить из нее.

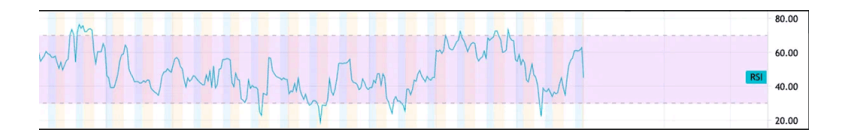

Принято считать, что баланс между покупателями и продавцами соблюден, когда RSI равен 50.

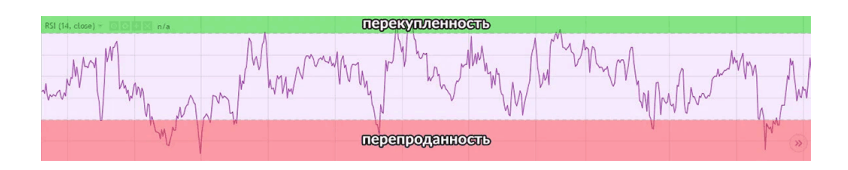

Когда индекс становится больше 70, это значит, что инструмент становится более перекупленным: покупателей больше, чем продавцов и цена идет вверх.

Когда индекс меньше 30, это значит, что финансовый инструмент становится в зоне перепроданности, то есть продавцов больше, чем покупателей и цена на актив падает.

Так же считается, что если значение индекса пробивает 30, то это сигнал для открытия лонговых позиций, а пробитие 70 – сигнал в шорт!

> *НО! ВАЖНО! Торговать только по RSI неправильно, индикатор надо использовать вместе с другими индикаторами и есть куча оговорок.*

Поэтому, если вы новичок и не понимаете дальнейший

рост или падение цены, то открываете график нужной акции, ставите дневной таймфрейм и смотрите на индекс относительной силы, это дает вам понимание того, куда акция может пойти – вверх или вниз – в ближайшее время, но это не должен для вас быть сигнал к покупке или продаже. Скажу ещё раз, используем индекс относительной силы ТОЛЬКО вместе с другими индикаторами.

RSI является для вас первой палочкой выручалочкой, он будет подсказывать, стоит вам входить в сделку или нет.

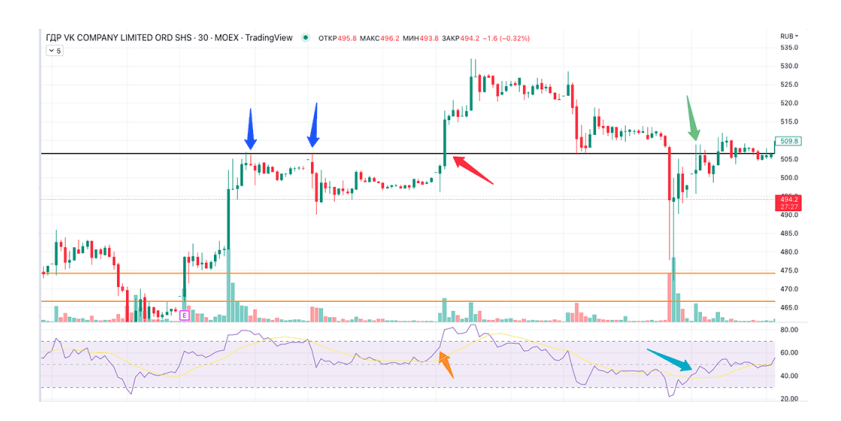

Рассмотрим пример.

Перед нами график VKCO, ТФ 30 минут. Синими стрелочками я обозначил уровень, на который реагировала цена, и по этим двум точкам нарисовал уровень сопротивления.

Им оказалась цена 509.8 (справа на шкале вы видите как раз эту цену в зеленом прямоугольнике).

Я понимаю, что цена не может пробить этот уровень. Ставлю себе уведомление на этот уровень, чтобы, когда цена его достигнет, мне пришло сообщение.

Через какое-то время цена доходит до этого уровня и мне приходит уведомление. Я смотрю, что действительно цена пробила уровень и идет выше, а дальше, чтобы убедиться, что мне действительно стоит открывать сделку, я смотрю на RSI.

Оранжевой стрелкой я показал, что RSI больше 50, а значит покупатели набирают силу и движение будет продолжено выше, следовательно я открываю сделку.

Стоп можно поставить либо сразу за уровень поддержки 509,8, либо за тень последней свечи перед пробоем уровня сопротивления (в районе 496). Тейк вы ставите согласно вашей торговой стратегии.

Чуть позже цена уходит ниже 509.8 и через какое-то время снова пробивает сопротивление. Зеленой стрелкой я показал этот момент. Но сделку я не открываю, так как RSI ниже 50 (бирюзовая стрелка). Смысла открывать сделку в тот момент я не вижу.

Чуть не забыл. Когда вы подключите этот индикатор на трейдингвью, увидите две линии: синюю и желтую. Вам надо ориентироваться на синюю.

# **MACD (Moving Average Convergence Divergence)**

MACD – это вторая палочка выручалочка, которая будет вам подсказывать, стоит ли открывать или закрывать сделку. Выглядит индикатор вот так:

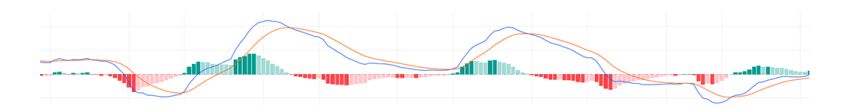

Я не хочу вам рассказывать, как он рассчитывается. Если вам интересно, то это вы и без меня найдете в интернете. Скажу коротко: на рисунке вы видите три составляющих.

Синяя линия, оранжевая линия, гистограмма (зеленые и красные столбики)

Обратите внимание, как только синяя линия пересекает оранжевую снизу вверх, образуются зеленые столбики. Как только синяя линия пересекает оранжевую сверху вниз, вместо зеленых столбиков появляются красные.

Чем выше и ярче столбики и чем больше расстояние между синей и оранжевой линиями, тем тренд сильнее.

Теперь вернемся к нашей сделке, которую я разбирал.

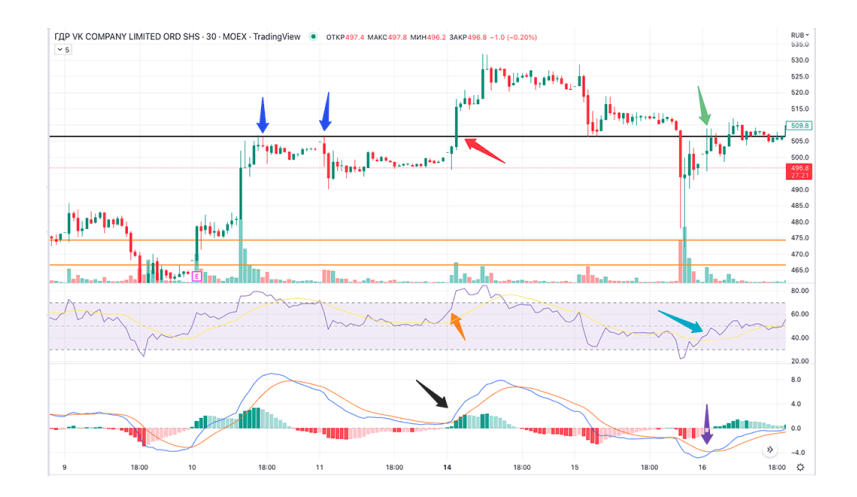

Когда мы входили первый раз на красной стрелке, то нам RSI показывал, что можно входить. Как видим, MACD находится в нужном положении, то есть гистограмма зеленого цвета и синяя линия выше оранжевой. Этот момент я выделил черной стрелкой.

Во-втором случае, там, где зеленая стрелка, мы с вами не открывали сделку, так как нам RSI показал, что еще сила покупателей слабая (ниже 50, бирюзовая стрелка). MACD тоже показывал красную диаграмму и оранжевая линия была выше синей.

Подведем итог. Как входим в сделку: используем торговую систему, основанную на скользящих, поддержке и сопротивлении, трендовых, паттернах и т. д. В момент принятия решения для входа в лонг смотрим на RSI и MACD, дают ли они нам сигнал о том, что можно войти в сделку (RSI больше 50. MACD зеленая гистограмма и синяя линия выше оранжевой). Если хотим взять в шорт, то всё наоборот.

#### **Фибоначчи**

Если бы вы знали, как я люблю фибо! По мне это самый гениальный инструмент технического анализа.

Я снова не буду вдаваться в подробности и объяснять, кто такой Фибоначчи. Но, если вы слышали про последовательность Фибоначчи или про золотое сечение, то это он родненький.

Существует много разновидностей фибо и могу сказать, каждый из этих инструментов свою работу выполняет на все 100 %. Одна разновидность фибо безупречно работает на индексах, другая на фьючерсах.

В этой книге я разберу самый популярный инструмент – это коррекция по Фибоначчи.

Как и все инструменты в этой книге, он работает с любым активом и на каком угодно ТФ. Чаще всего я использую его в крипте. Там он ещё более безупречен.

Выглядит он вот таким образом:

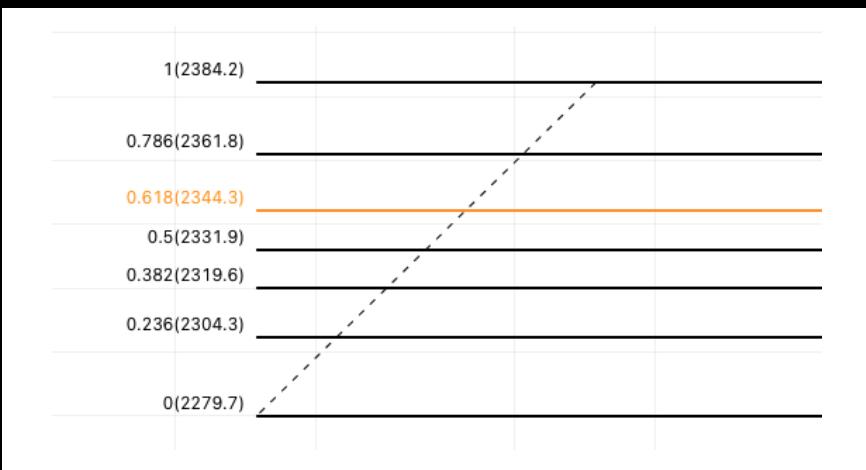

Фибо имеет уровни от 0 до 1. С помощью фибо можно определить уровни, от которых возможен разворот.

Строится фибо по тренду и работает на любых ТФ, но мы помним с вами золотое правило ТА: чем старше ТФ, там уровень сильнее.

На картинке видим много уровней, но обычно обращают внимание на три из них: 0,382, 0,5 и 0,618 (так как фибо я брал с графика, то не обращайте внимания на цифры в скобках).

#### **Сильными уровнями считаются последние два (0,5 и 0,618).**

Для чего нужен фибо? Предположим, у вас был восходящий тренд и потом цена начала падать, вам надо определить на каких потенциальных уровнях может быть разворот. И наоборот, когда цена падала и начала расти. Фибо строят по двум точкам, начало и конец.

Теперь рассмотрим два примера, как строится фибо. Но, прежде чем вы увидите пример, скажу, фибо – это математика и всё равно, где у вас будет первая точка от которой вы будете натягивать фибо, но обо всём ниже.

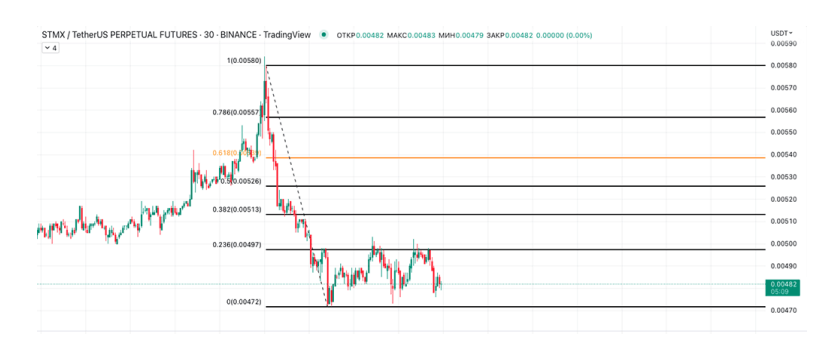

Пример 1. Цена падает.

Первая точка, где я зацепил фибо, это тень свечи. Оттуда началось падение (цифра 1). Вторая точка – это уровень, где цена начала разворачиваться (цифра 0).

Как мы видим, цена четко реагирует на уровни фибо.

Если я переставлю начальную точку 1, от которой фибо рассчитывается, то мы так же увидим, как четко отрабатывает фибо.

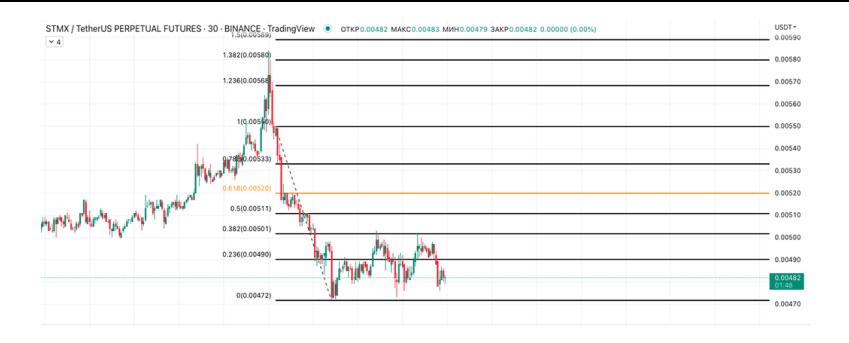

Иногда сетка не ложится на график точно, и тогда я ищу такую первую точку, чтобы цена более чётко реагировала на уровни. Со второй точкой откуда начался разворот в большинстве случаев понятно.

Поэтому, если вы шортите, то по сетке фибо вам понятно, на каких уровнях брать шорт и где его закрывать. Не забываем про индикаторы, палочки-выручалочки.

Теперь рассмотрим обратную ситуацию, когда у нас тренд растущий и потом уход на коррекцию.
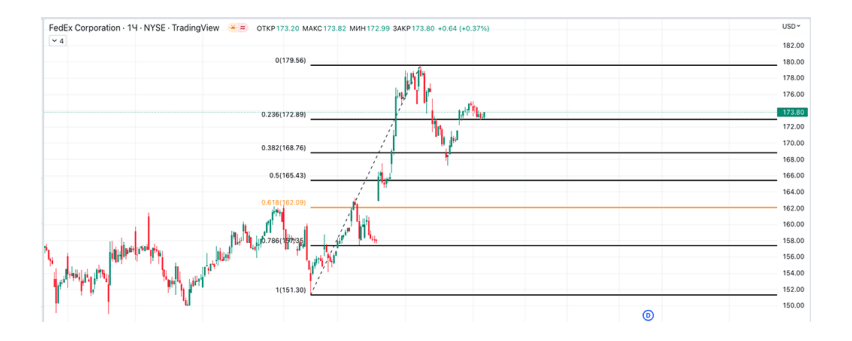

Первая точка, за которую я зацепился, цифра 1, с которой начался рост. Вторая точка 0, откуда был разворот. Посмотрите, как цена реагировала на уровни.

Ниже обратите внимание на индекс NASDAQ.

Сетку натянул по следующей логике: ковидный минимум 2020-го года и максимум 2021-го. Цена четко отбилась от уровня 0,618.

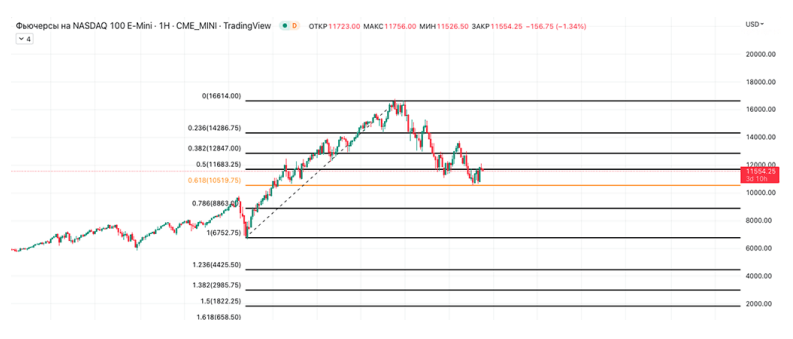

#### *На уровнях фибо может быть проторговка.*

# **Как торговать Фибоначчи?**

Вариантов как всегда несколько:

- 1. Набирать от уровней 0.382–0,5–0,618
- 2. Набирать от пробоя любого из уровней
- 3. Набирать от ретеста любого уровня

#### **Что важно:**

1. Может ли цена пойти ниже сетки фибо? Может. В этом случае я перерисовываю сетку.

2. Дополнительно использовать индикаторы палочки-выручалочки.

3. Рисовать дополнительно уровни поддержки и сопротивления. Если они, где-то совпадут с уровнями фибо, то это сильный уровень.

4. Использовать два фибо. Например, ваш торговый ТФ 30 минут и на него вы нанесли сетку, надо дополнительно взять старший ТФ, это может быть 2 или 4 часа, и нанести на него так же фибо. Уровни, которые на ТФ 30 минут совпадают, – сильные.

На примере ниже: Есть большая сетка и малая. Большая

построена на ТФ2 часа, маленькая на ТФ30 минут. Красной линией я выделил, где совпали уровни большого и малых ТФ. Для меня это значимый уровень, от которого возможен отскок.

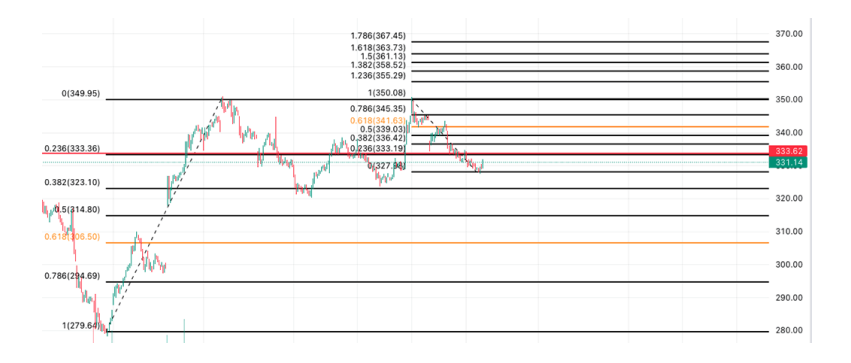

# **Виды каналов в трейдинге**

Бывают три вида каналов:

- восходящий;
- нисходящий;
- боковой.

#### **Как их строят?**

Канал состоит из двух параллельных линий – поддержки и сопротивления. Любой канал строят по максимумам и минимумам.

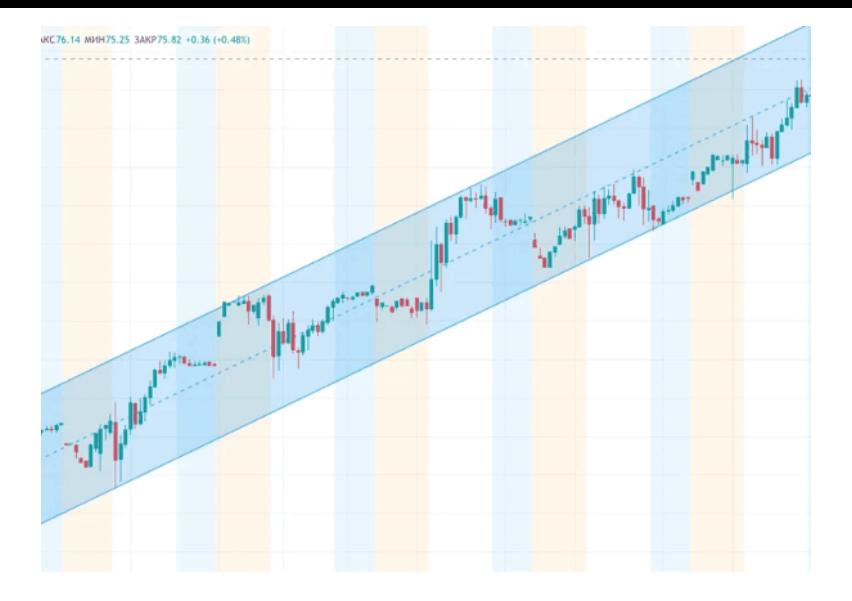

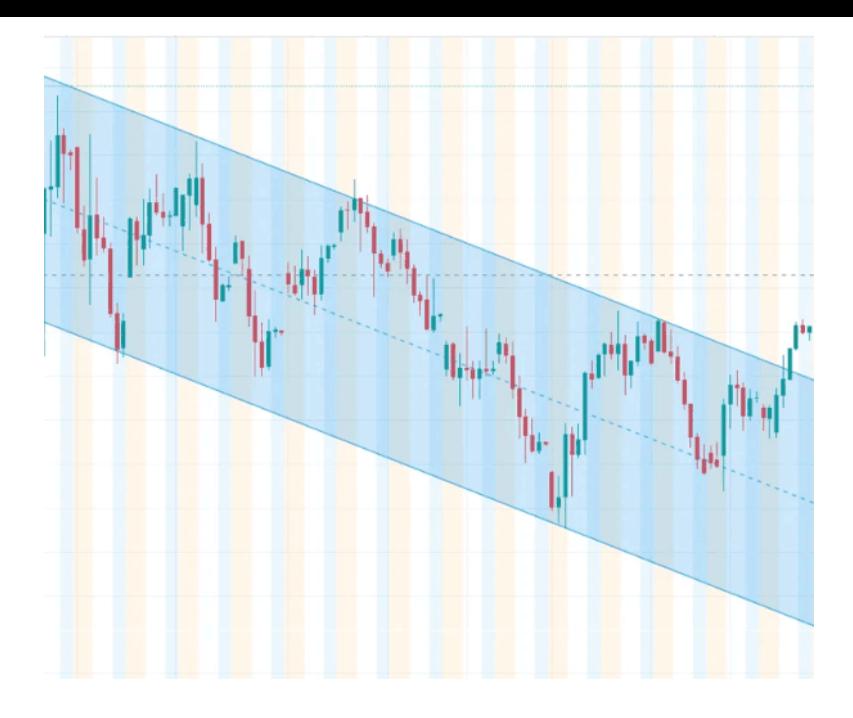

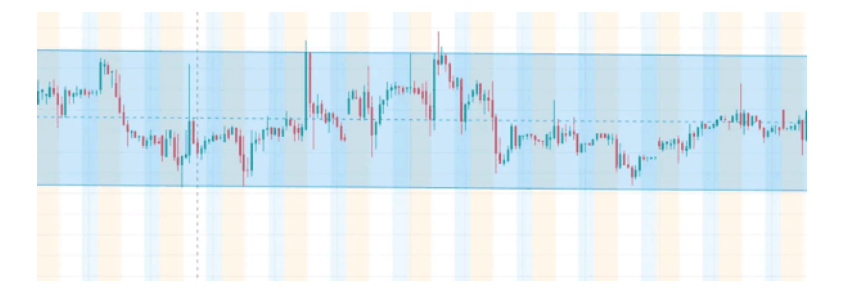

Итого у нас есть три канала:

- Восходящий
- Нисходящий
- Боковой

Как видим, цена всегда отбивается от верхней либо нижней части канала, то есть стороны канала являются уровнями поддержки и сопротивления.

Также можно заметить пунктирную линию в любом канале. Она делит его на две части и часто видно, как цена от нее отскакивает!

*Как торговать?*

- Покупать на нижней границе восходящего канала
- Продавать на верхней границе нисходящего канала

ВАЖНО:

*– При покупке или продаже от границы канала использовать и другие функции ТА!*

*– Для построения канала использовать хвосты свечей, но цена иногда может выходить за границу канала.*

*– Не торговать против тренда.*

*– При входе в позицию смотреть канал на разных таймфреймах.*

*– Идеально торговать на пробой на нисходящем или восходящем канале.*

# **Паттерны**

Многие трейдеры торгуют по паттернам, и это очень хороший инструмент для поиска точки входа. В этой главе я разберу несколько самых популярных паттернов.

Немного теории. Паттерны делятся на два типа: продолжение тренда и его разворот.

Начнем с треугольников и разберем один из них – восходящий.

Восходящий треугольник относится к продолжению тренду, то есть, цена образуя треугольник, выходит из него и продолжает движение выше.

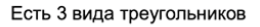

Восходящий

Нисходящий

Симметричный

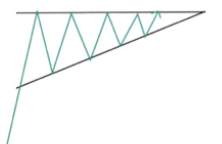

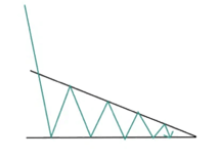

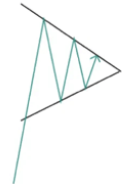

Любой треугольник вне зависимости от его типа строится по четырем точкам.

Треугольники можно строить на любых таймфреймах, но

паттерн тем сильнее, чем старше ТФ.

# **Восходящий треугольник**

В восходящем треугольнике верхняя грань имеет горизонтальный вид.

На восходящем тренде цена акции доходит до определенного уровня и отскакивает вниз, потом разворачивается и снова идет вверх, дойдя до предыдущего значения, опять отскакивает, далее идет вниз и разворачивается выше прошлой точки.

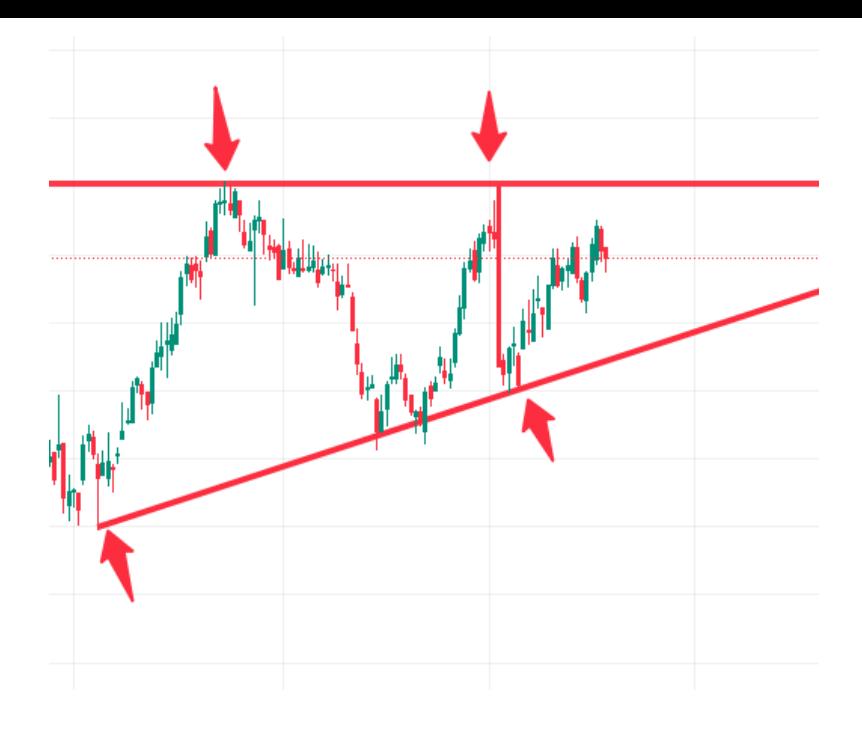

Таким образом у нас появляются четыре точки, по которым мы можем нарисовать восходящий треугольник.

# **Как торговать восходящий треугольник?**

Чем больше касаний внутри треугольника, тем сильнее будет импульс.

Есть два пути входа в сделку:

1. Чтобы собрать максимальную прибыль, входят после того, как цена пробила сопротивление. В этом случае, если цена пойдет выше, можно забрать максимальную прибыль (торговая стратегия Пробой).

#### *Уведомление ставим на горизонтальную линию.*

НО! Когда цена пойдет выше, возможен ложный пробой или разворот, и цена снова уйдёт внутрь треугольника.

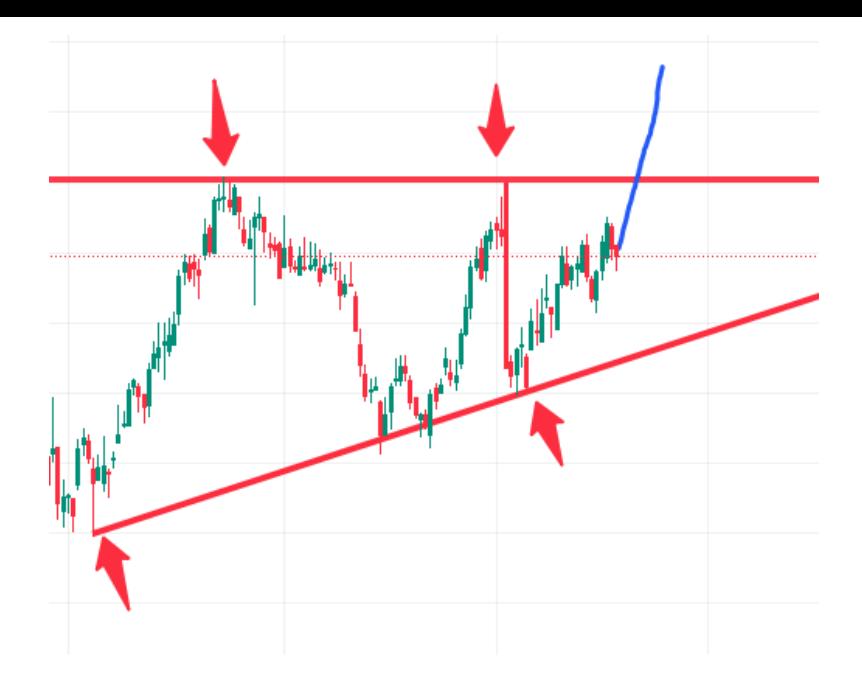

2. Самый безопасный способ, при котором можно будет забрать чуть меньше прибыли, это вход на ретесте верхней грани треугольника, где сопротивление превратилось в поддержку. В этом случае бо́льшая вероятность, что цена идёт выше!

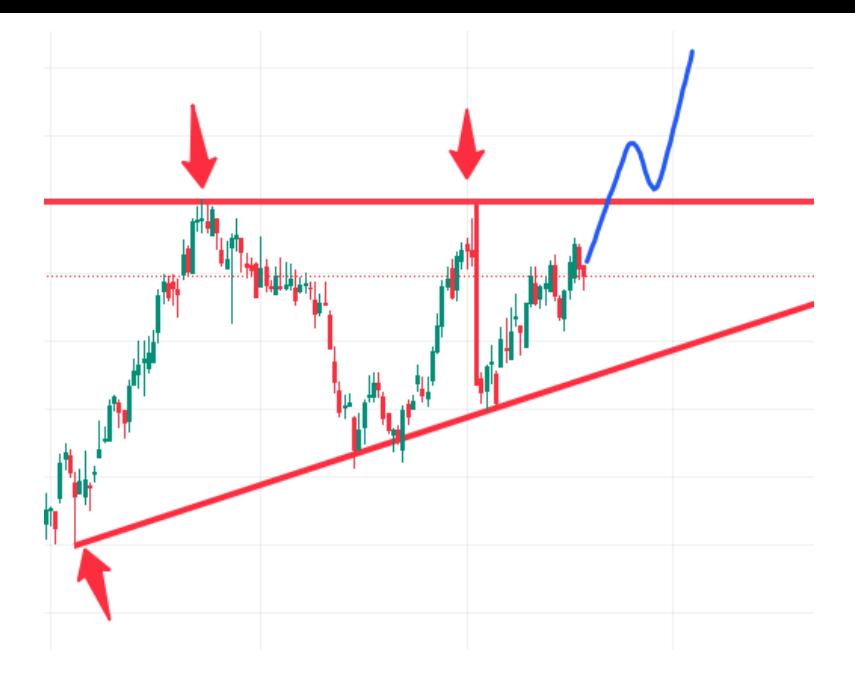

# **Тейки и стопы, где и когда**

Чтобы понять, какой тейк может быть, замеряем расстояние от первой точки касания наклонной линии (поддержка) до линии сопротивления.

Это же расстояние перекладываем горизонтальную линию, которая после ретеста стала линией поддержки, и понимаем, что это может быть тейком.

Стоп я ставлю за точку последнего касания наклонной грани (линии поддержки).

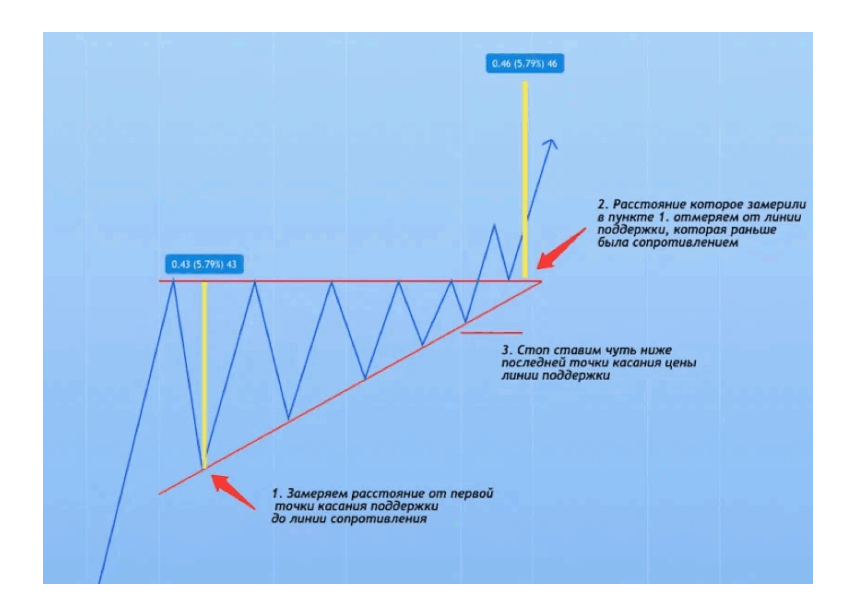

Отмена фигуры восходящий треугольник в том случае, если цена, находясь внутри треугольника пробила линию поддержки и пошла вниз.

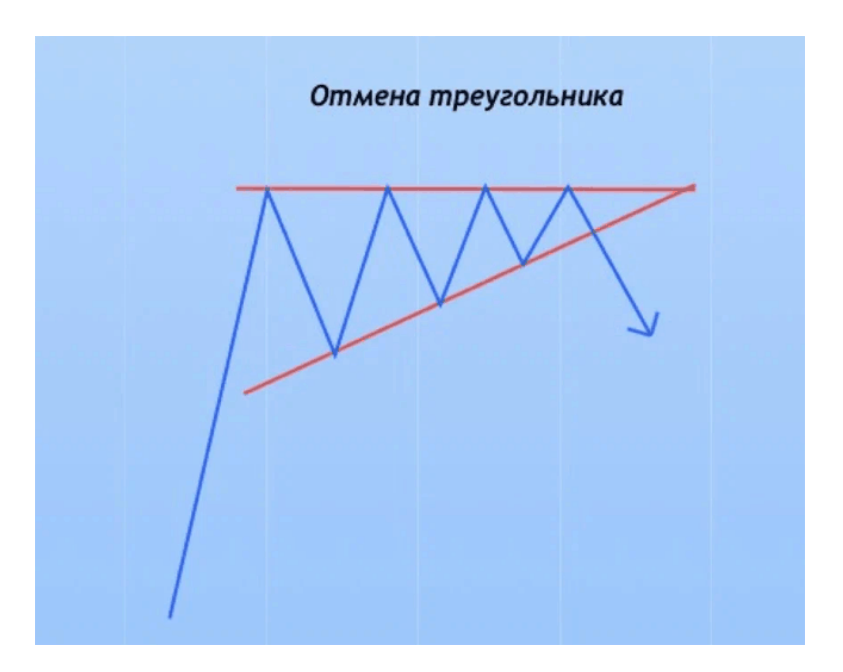

Статистика по отработке фигуры:

В 75 % случаев восходящий треугольник является продолжением тренда.

В 75 % случаев ценовая цель треугольника достигается.

### **Голова и плечи (ГиП)**

ГиП – это смена тренда.

1. Формируется в конце восходящего тренда или нисходящего тренда

2. Состоит из трех вершин (левое плечо, правое плечо и голова)

3. Две боковые вершины ниже центральной

4. Горизонтальный уровень от которого отталкиваются плечи и голова называется ШЕЯ.

Шея может быть под наклоном.

5. ГиП работает на всех ТФ.

6. ГиП ломается только тогда, когда в районе правого плеча (ПП) идет проторговка и она становится выше ПП.

7. Все касания должны быть по линии шеи

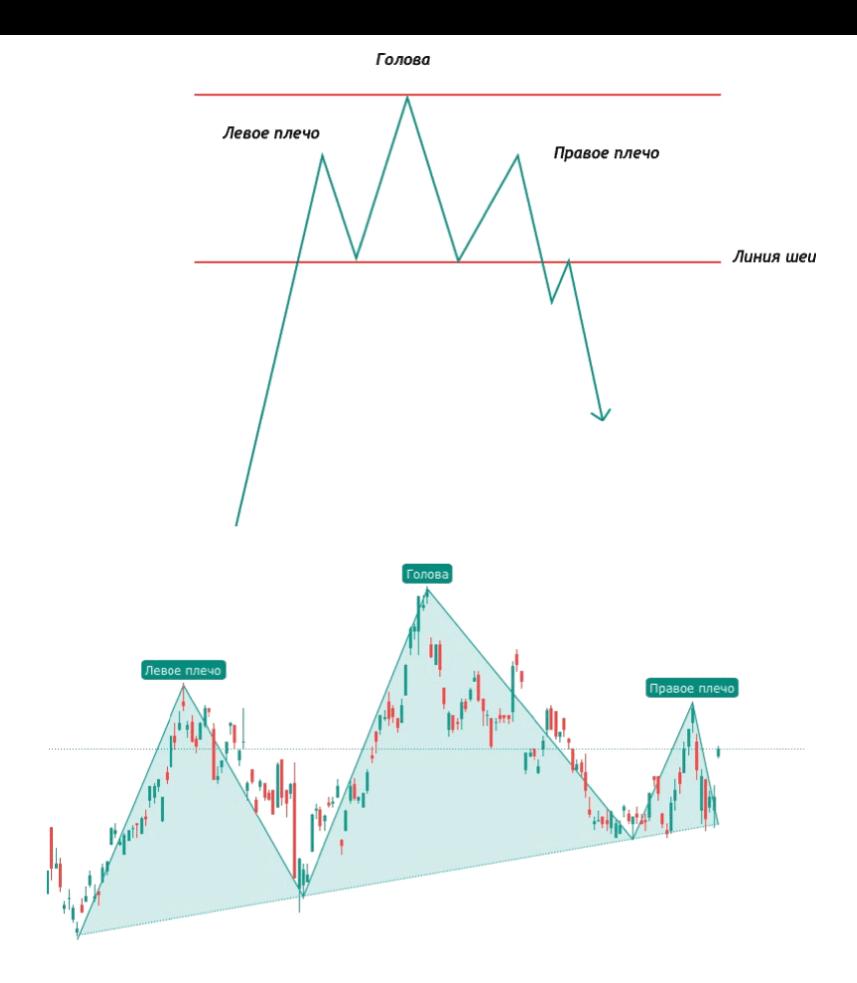

#### **Как торговать ГиП?**

Тейк и стоп:

1. Ждем когда правое плечо пробьет линию шеи

2. Обязателен ретест

3. Тейк – замеряем расстояние от вершины головы до линии шеи и переносим его в точку ретеста

4. Стоп ставим чуть выше правого плеча.

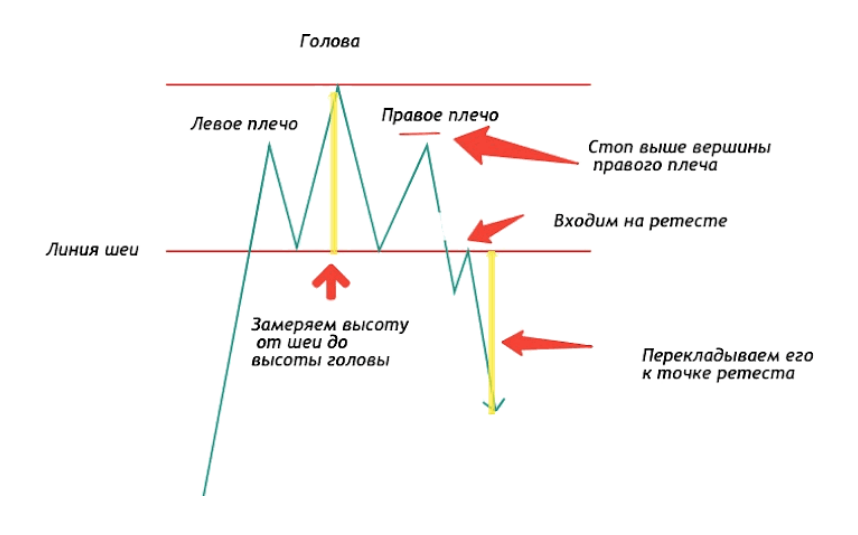

Статистика отработки ГиП:

В 93 % случаев выход из фигуры медвежий.

В 63 % случаев цена достигает цели по фигуре.

В 45 % случаев после выхода цена делает откат к сопротивлению, которое раньше было поддержкой.

# **Двойное дно**

Двойное дно – это фигура разворота тренда. Как образуется двойное дно:

1. Формируется в конце нисходящего тренда.

2. Состоит из двух впадин (вершин).

3. Впадины (вершины) могут быть на одном уровне, либо первая выше второй (идеально, чтобы первая была выше второй)

4. Есть линии поддержки и сопротивления.

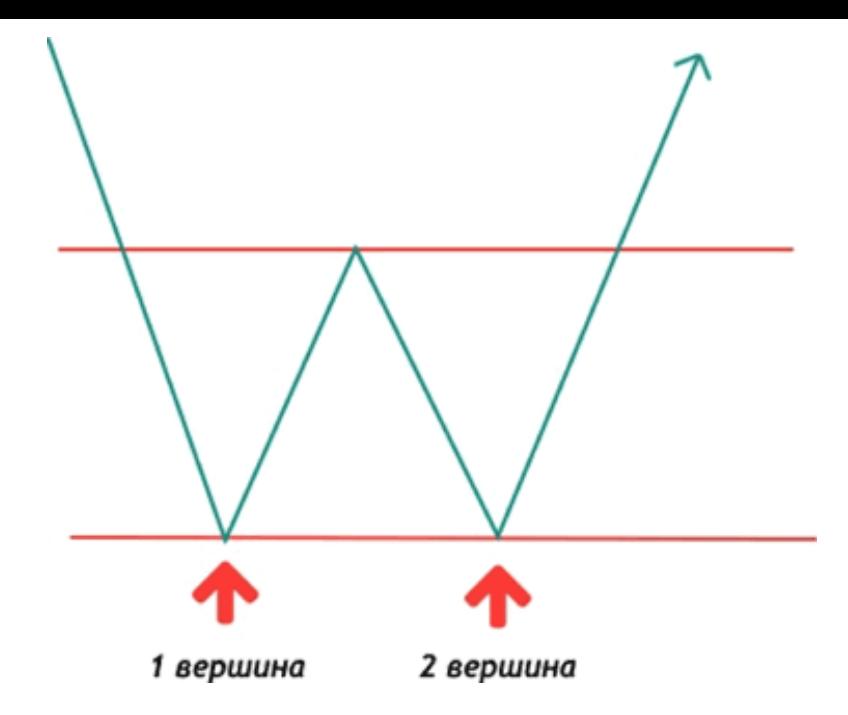

#### Нюансы:

Если вы обнаружите данный паттерн в сильном нисходяще тренде, скорее всего, рынок продолжит движение вниз.

Также очень важно, чтобы между первым и вторым пиком прошло время и соответственно было достаточно свободного пространства.

# **Как торговать двойное дно?**

1. Ждем подтверждения фигуры.

2. Входим на ретесте.

3. Отмеряем расстояние от линии поддержки до каждой вершины и перекладываем в зону ретеста.

4. Стоп ставим за вторую вершину.

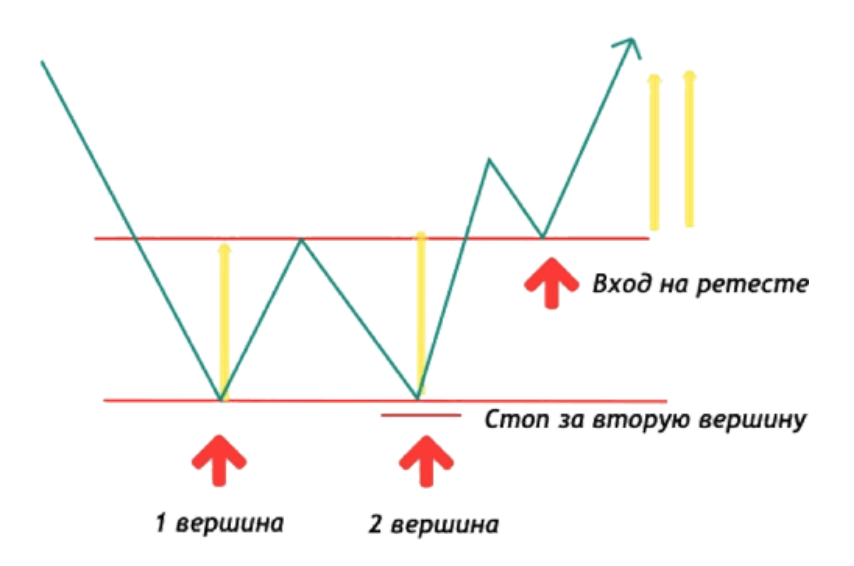

Статистика отработки двойного дна:

В 70 % случаев после пробоя движение становится бычьим.

#### В 67 % случаев цель по цене достигается.

### **Клин**

Любой клин – это две стороны, которые смотрят либо вверх, либо вниз.

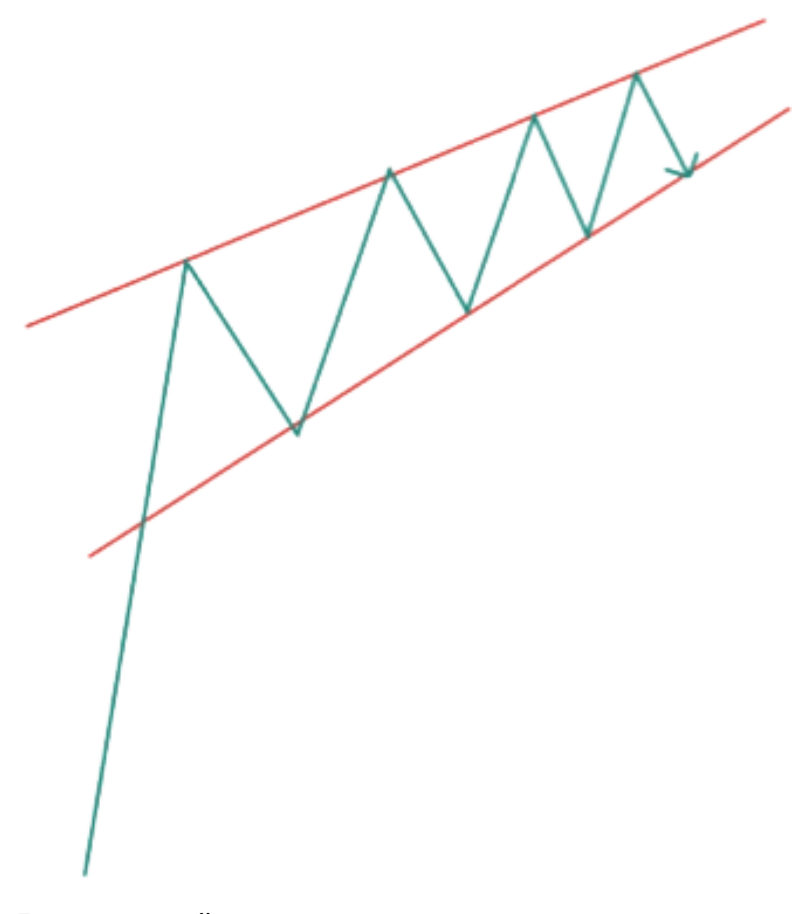

#### **Восходящий клин на восходящем тренде**

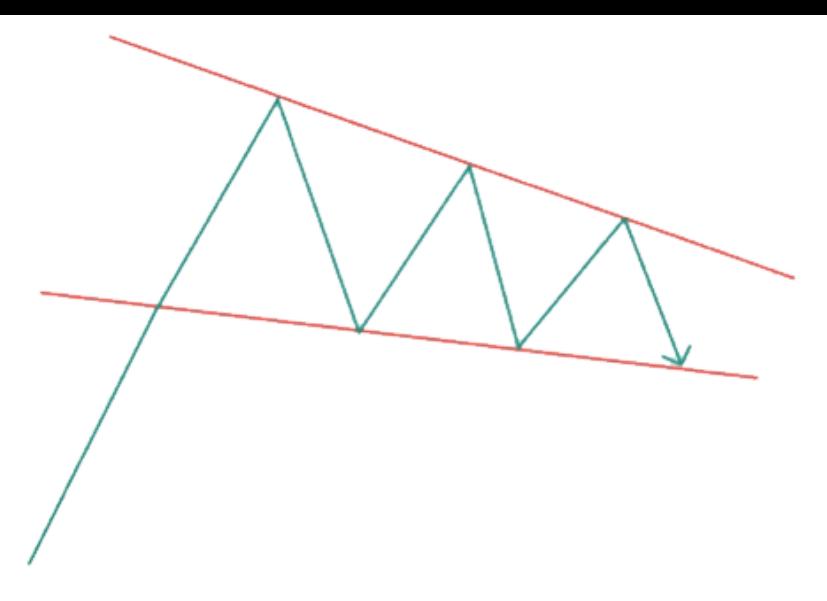

#### **Восходящий клин на восходящем тренде**

#### **Как торговать на восходящем тренде восходящий и нисходящий клин?**

Обе фигуры торгуются одинаково. Вход после пробоя и ретеста.

Высота между сторонами в первых точках касаниях и будет тейк, который прикладываем в точке ретеста фигуры.

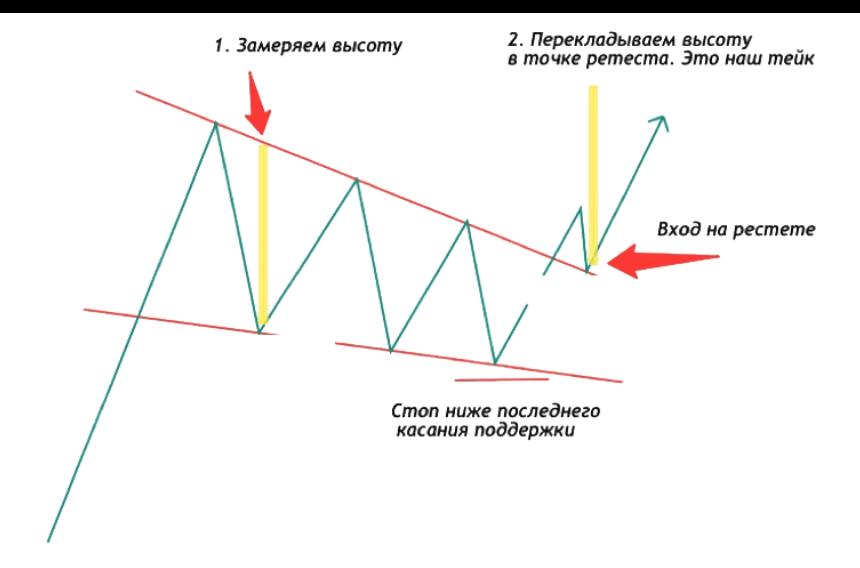

Статистика падающего клина:

В 82 % случаев выход является бычьим

В 63 % случаев цель по цене достигается

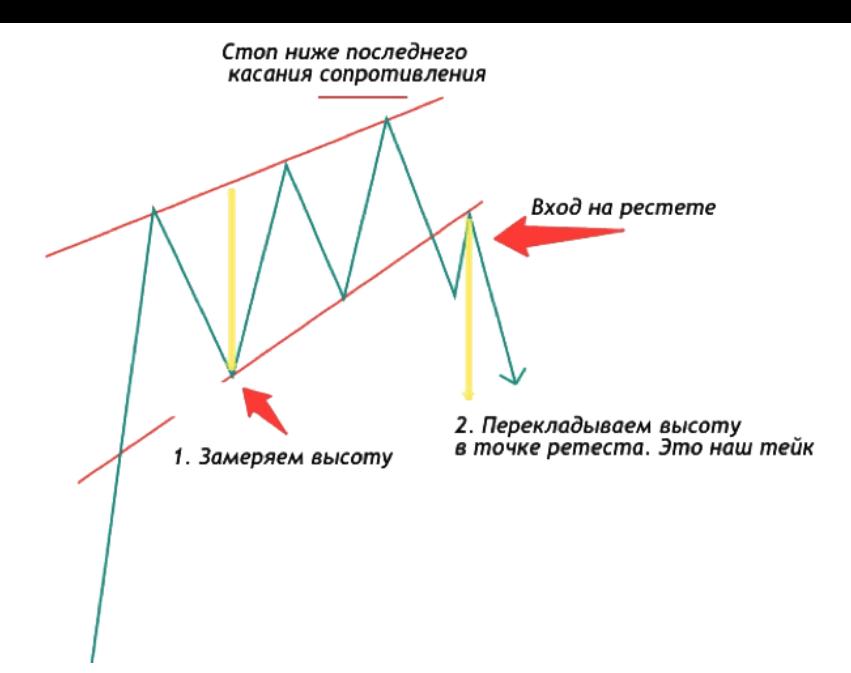

Статистика восходящего клина:

- В 82 % случаев выход медвежий.
- В 63 % случаев цель по цене достигается.

# **Как искать паттерны?**

В ТВ есть подобный функционал, но он имеет пока один существенный минус, о котором я расскажу чуть ниже.

### **Гэпы**

Гэп – значительный разрыв, скачок в котировках. Обычно случается между ценами утреннего открытия и предыдущего вечернего закрытия рынка. Возникает в случае изменения рыночной ситуации за то время, пока торги не проводились. Гэпы также случаются во время выпуска отчетов, входа каких-то сильных или слабых новостей о компании и отрасли, появления экономических данных.

На графике найти гэпы достаточно легко:

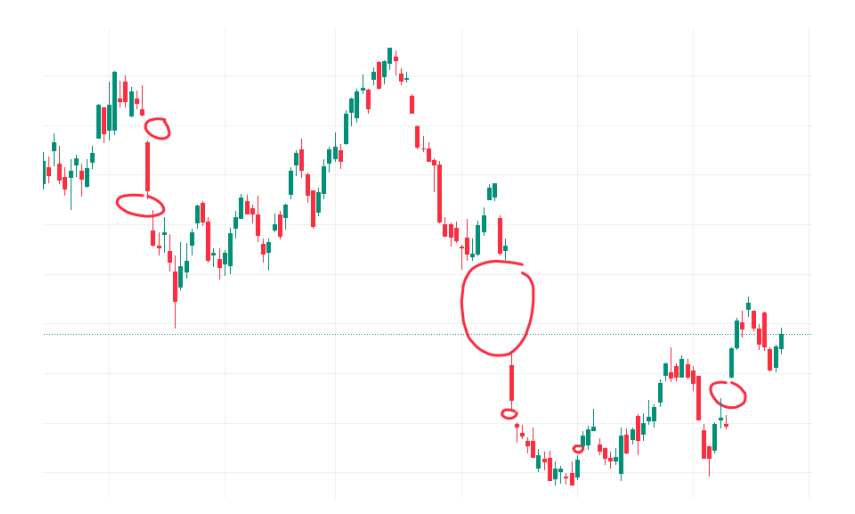

Выше на примере показал вам несколько гэпов, хотя на

графике их больше.

Есть такое правильно, что гэпы в большинстве случаев закрываются.

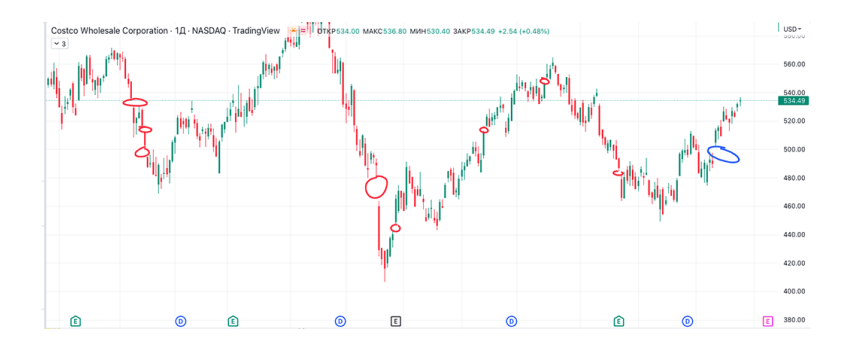

Обратите внимание на график выше. Красными кружочками я выделил гэпы, которые были на акции COST. Как видим, рано или поздно они закрылись, иногда даже цент в цент.

Синим выделил открытый гэп, который тоже может закрыться, если по акции или рынку в целом будет негатив и цена пойдет вниз.

# **Как торговать гэп?**

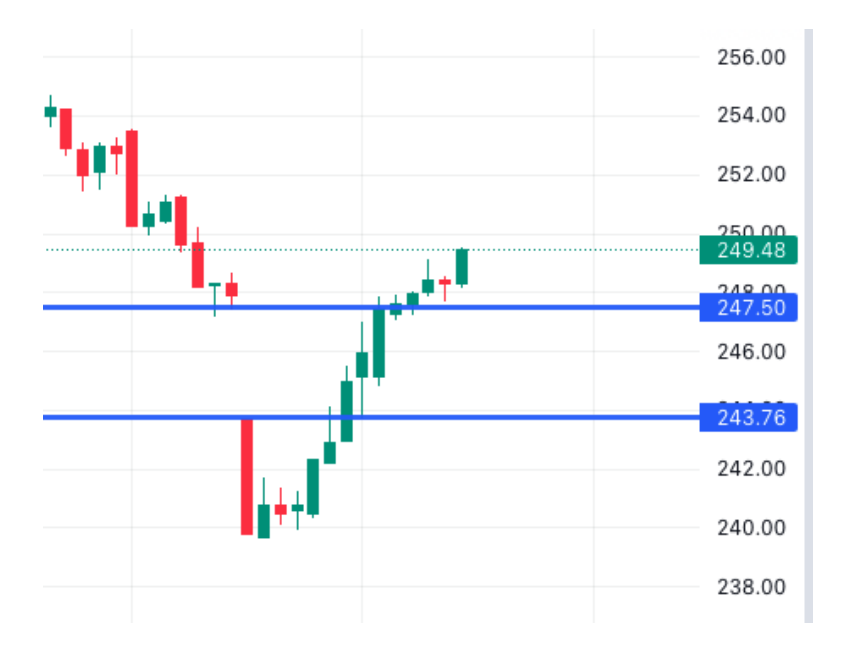

Увидели гэп, нарисовали горизонтальную линию на его начало и конец. На графике выше гэп начался с цены 247,50 и закончился на цене 243,76.

На горизонтальной линии, на цене 243,76 ставим уведомление. Мы помним, что гэпы имеют свойство закрываться. Следовательно наша точка входа будет 243,76 и тейк 247,50. В итоге гэп был закрыт.

Помним, что при открытии сделки пользуемся дополнительными индикаторами. Чем меньше ваш ТФ, тем больше гэпов будет. Рекомендую использовать ТФ 30 минут – 1 час.

В торговле по гэпам много нюансов, но главное, что у вас есть понимание, как торговать.

# **Как находить не закрытые гэпы быстро?**

Чем мне нравится ТВ? Там много крутых кастомных скриптов (инструментов, стратегий), которые написали трейдеры, чтобы облегчить себе жизнь и вам в том числе, так как 90 % их бесплатны.

В верхнем меню ТВ нажимаем:

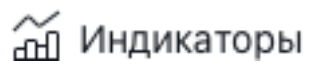

Далее в поиске вбиваем: gap detector.

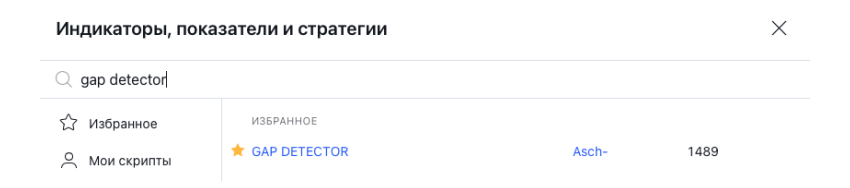

Подключаем его в ТВ и что мы видим?

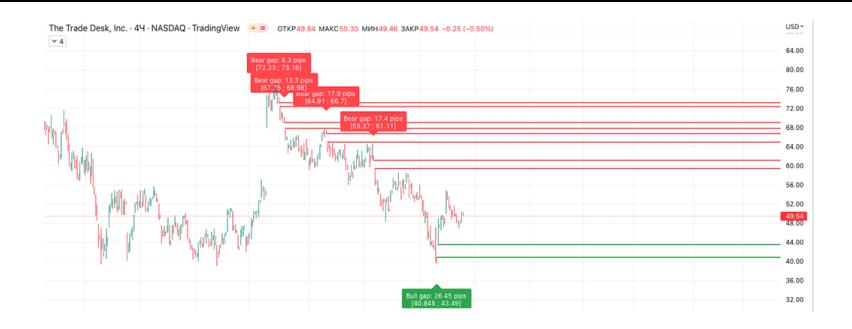

Вам индикатор за секунду покажет все открытые гэпы на текущий момент.

Работает на любом ТФ.
## **Как ставить уведомления на любые события в ТВ**

Существует несколько способов поставить уведомление на график.

1. Когда вы рисуете поддержку или сопротивление, трендовые, наносите их на график – и у вас в рабочей области появляется дополнительная панель. На ней вы увидите будильник.

Кликните на него, и у вас выскочит панель создания оповещения, вам надо будет только нажать кнопку «Создать».

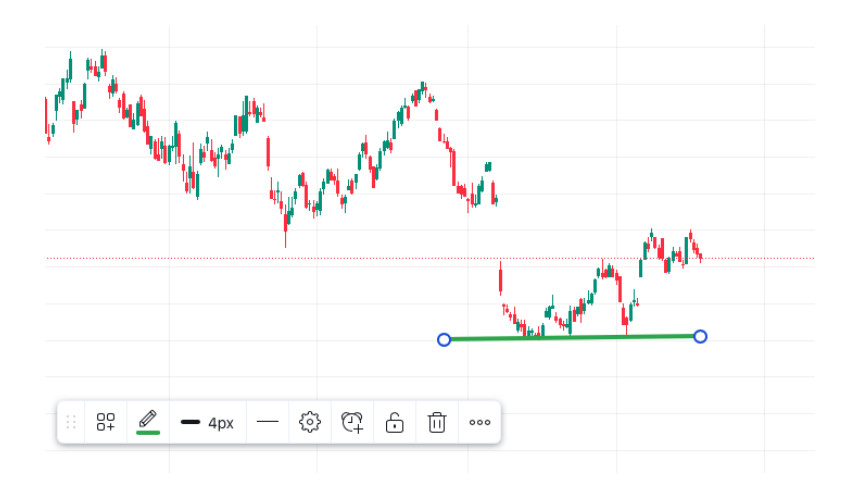

#### 2. Если вы хотите создать оповещение на пересечение СС, то вам нужно, чтобы СС у вас были включены. Допустим, мы хотим открыть сделку на пересечении 10 и 20 СС.

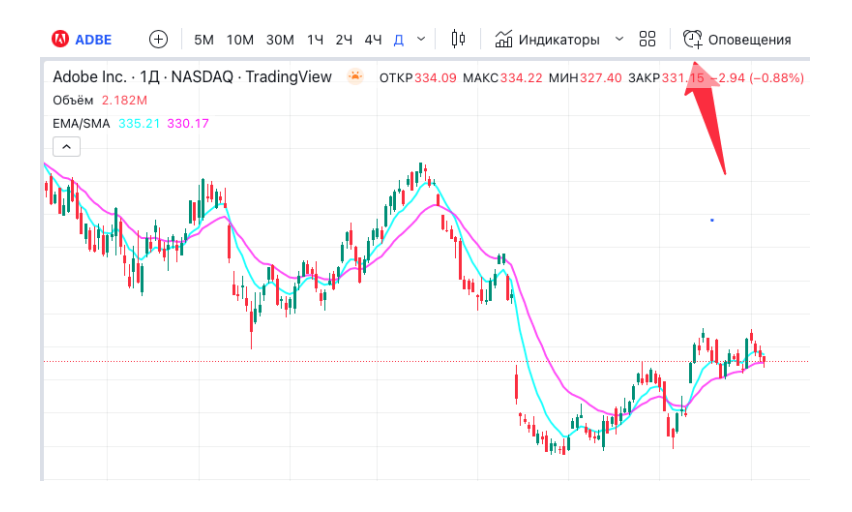

Нажимаем на верхней панели на «Оповещения». У вас откроется новое окно.

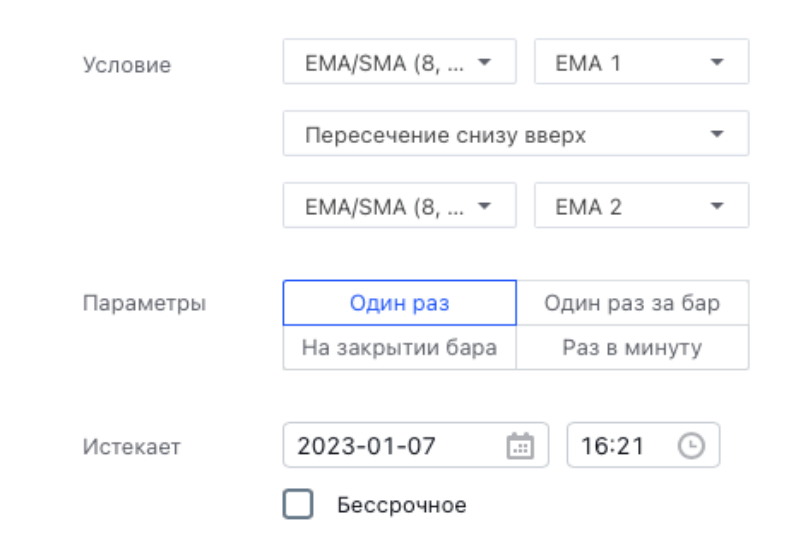

Вам надо сделать так, как на скрине выше. При условии, что в настройках СС EMA1=10, а ЕМА2=20.

Мы в системе задали условие: когда ЕМА1 пересечет СНИЗУ ВВЕРХ ЕМА2, придет уведомление. Мы знаем, когда 10 СС пересекает 20 СС, это указывает на рост.

 $\times$ 

# **Торговые стратегии для тренировки**

В этом разделе я решил вам дать несколько готовых стратегий, которые вы можете применить в своей торговле.

#### **MACD + Triple Exponential Moving Average (TEMA)**

Обратим наше внимание на индикатор Triple Exponential Moving Average (TEMA). По-русски его называют "тройная экспоненциальная скользящая средняя".

Мы используем 50-дневные скользящие средние, чтобы уловить более существенные движения акции. Для этого мы уменьшаем количество торговых сигналов, предоставляемых этой стратегией.

Торговые сигналы образуются, когда соответствующая линия пересекает линию MACD, а цена актива в то же время пробивает линию TEMA.

Закрываем сделку, когда увидим противоположные сигналы от обоих индикаторов.

Индикатор TEMA сам по себе может давать больше сигналов на волатильном рынке, поэтому мы дополнительно используем MACD, чтобы отфильтровать сигналы с наибольшей вероятностью успеха.

На изображении ниже показан пример успешного сигнала  $MACD + TEMA$ 

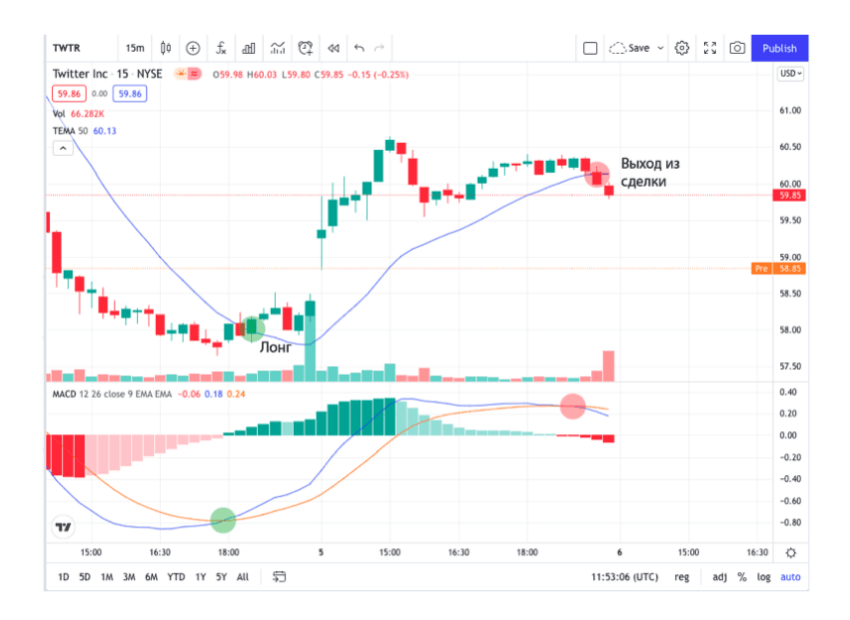

Это 15-минутный график Twitter.

В первом зеленом кружке у нас наблюдается бычье пересечение МАСД. Второй зеленый кружок показывает, когда сигнал подтверждается индикатором ТЕМА (цена закрывается выше 50 ТЕМА). Тогда мы и открываем позицию в лонг.

Цена растет, и через день мы получаем наш первый сигнал на закрытие сделки от индикатора MACD (линия MACD пересекает сигнальную линию вниз). Затем цена Twitter пробивает 50-дневную линию TEMA в медвежьем направлении, и мы закрываем наш лонг.

Эта сделка принесла бы нам общую прибыль в 2,14 доллара на акцию.

#### **TEMA + скользящая средняя по объему (VWMA)**

VWMA действует как стандартная скользящая средняя SMA. Разница между VWMA и простой скользящей средней состоит в том, что VWMA выделяет периоды с большим объемом торгов. Это делает данный индикатор идеальным инструментом для комбинации с TEMA.

Мы будем использовать ту же 50-дневную TEMA в сочетании с 25-дневной VWMA (TEMA разделить на 2). Мы будем открывать сделки только при пересечении TEMA и VWMA. Сделки должны быть в направлении пересечения. Удерживаем каждую сделку до тех пор, пока цена не пробьет скользящую среднюю, взвешенную по объему, в противоположном направлении.

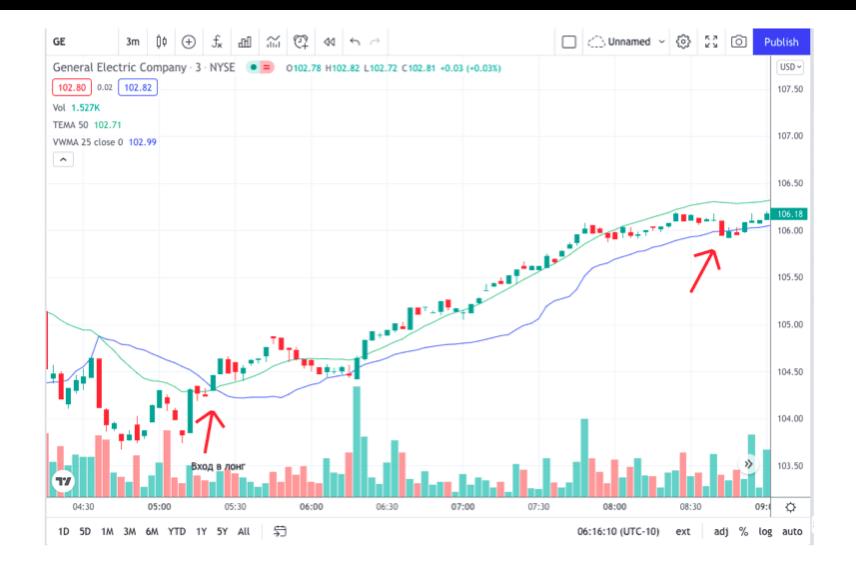

Выше вы видите 2-минутный график General Electric. Зеленая линия на нем – это 50-дневная ТЕМА. Синяя – 25-дневная VWMA. На графике показана сделка в лонг, полученная по сигналам от TEMA и VWMA.

График выше начинается с роста цены и бычьего пересечения двух индикаторов (50-дневная TEMA пересекает 25 дневную VWMA вверх). Это генерирует сигнал на лонг. Следуя нашей стратегии, мы открываем сделку.

Цена несколько раз опускается ниже линии TEMA.

Однако линия VWMA по-прежнему не затронута. Следуя правилам выхода из сделки по этой стратегии, обратите внимание, что в этом случае TEMA не может обеспечить надежный сигнал выхода. VWMA, с другой стороны, лучше отражает цену, чем ТЕМА. Причина этого в том, что индикатор VWMA представляет собой скользящую среднюю с учетом объема торгов. Таким образом, индикатор приобретает больший изгиб, когда объемы выше.

Цена продолжает расти, и акции GE достигают высшей точки своего бычьего тренда.

Затем акция входит в фазу коррекции. На пути вниз цена пробивает линию тройной экспоненциальной скользящей средней.

Несмотря на то, что цена уже немного скорректировалась, мы держим сделку открытой до тех пор, пока не увидим прорыв линии VWMA. На графике появляется более крупная медвежья свеча - она пробивает линию. Мы получаем сигнал на выход и закрываем сделку по акциям GE.

И ещё одна скрытая торговая стратегия:

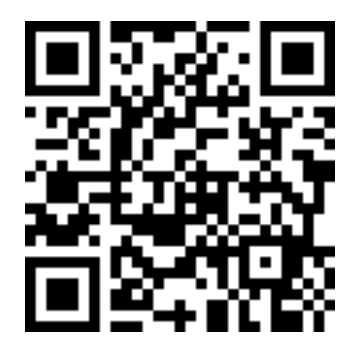

https://youtu.be/ 4RJSkaTNXM

## **Заключение**

Друзья, на этом моя небольшая книга заканчивается. На дворе 25 ноября, а за окном прекрасная солнечная погода, в колонках играет классная музыка и я рад, что закончил эту книгу. Еще будут долгие вычитки, правки перед тем, как вы её увидите.

Я надеюсь, что прочитав её, вы поймёте, что технический анализ достаточно прост в понимании, но успех придёт не сразу. Кнопки «бабло» не существует, а есть долгая и системная работа с оттачиваем своей торговой стратегии. Мне очень хочется, чтобы вы не ограничились знакомством с этой книгой. Двигайтесь дальше, развивайтесь, сидеть без движения винить всех вокруг в том, что у вас нет денег, проще всего.

Инвестируйте в свои знания, находите наставника, который вас проведет по теханализу летящей походкой. Тестируйте свои гипотезы и стратегии, чем упорнее вы будете, тем быстрее придёт результат. Мы получаем профессию в институте 4–5 лет и потом нарабатываем опыт, а многие хотят за месяц стать ГУРУ трейдинга.

Запомните: то, что вы делаете сегодня, будет вашим результатом и успехом завтра.

Пусть эта книжка станет тем волшебным пинком, которого вам не хватало.

Спасибо, что вы есть. Спасибо за обратную связь, спасибо за теплые и приятные слова, спасибо за хейт и критику, только так можно расти и затыкать всех, доказывая в первую очередь себе, что есть куда стремиться и расти!

Спасибо, что вдохновляете, и огромная благодарность моей семье, которая дает Большому папе мотивацию в этой жизни, как никто! Я вас люблю!

Всех крепко обнял! Верьте в мечту, идите за ней, получайте результат!

P.S.

Для связи со мной держите пароли и явки:

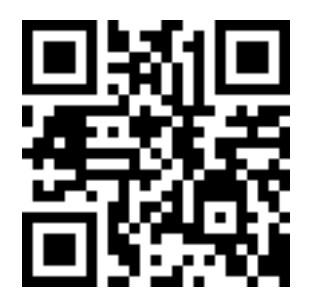

<http://t.me/bigdaddy205> Мой личный телеграмм

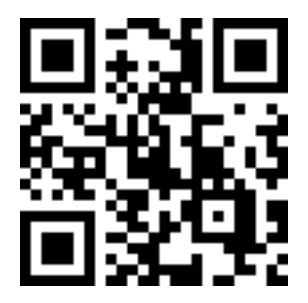

### [https://bigdaddy205.com](https://bigdaddy205.com/)

Мои курсы

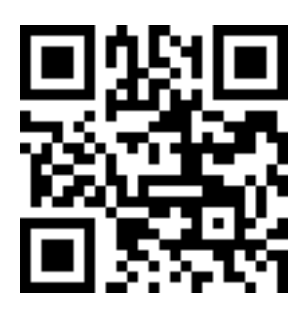

#### <http://t.me/buffetsignals>

Мой ТГ канал «Принципы Баффета»

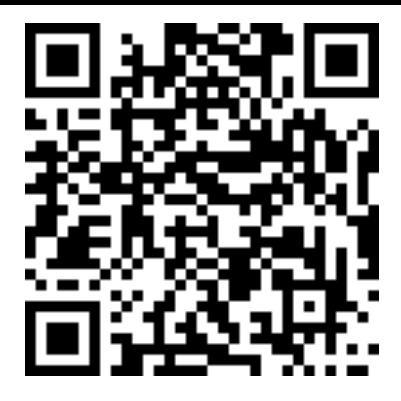

https://www.youtube.com/channel/UC3pQ3Eif\_EiJ\_9-WXBk046Q

Ютьюб канал «Принципы Баффета»